# **Snímanie tvarov súčastí na CNC strojoch**

Juraj Greguš

Bakalářská práce 2010

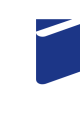

Univerzita Tomáše Bati ve Zlíně Fakulta technologická

Univerzita Tomáše Bati ve Zlíně Fakulta technologická Ústav výrobního inženýrství akademický rok: 2009/2010

### ZADÁNÍ BAKALÁŘSKÉ PRÁCE (PROJEKTU, UMĚLECKÉHO DÍLA, UMĚLECKÉHO VÝKONU)

Jméno a příjmení: Juraj GREGUŠ Studijní program: B 3909 Procesní inženýrství Studijní obor: Technologická zařízení

Téma práce:

Snímání tvaru součástí na NC strojích

Zásady pro vypracování:

1. Provedte studium literatury

2. Provedte snímání tvaru součástí

3. Porovnejte výhodnost jednotlivých metod

Rozsah práce: Rozsah příloh: Forma zpracování bakalářské práce: tištěná/elektronická

#### Seznam odborné literatury:

Kocman, K.: Speciální technologie obrábění. CERM Brno, 2004 Pernikář, J.; Tykal, M.: Strojírenská metrologie. CERM Brno, 2006 Neslušan, M a kol.: Experimentálne metódy v trieskovom obrábaní. EDIS Žilina, 2007 Lukovics, I.: Konstrukční materiály a technologie. V VUT Brno, 1990

Vedoucí bakalářské práce:

à

Datum zadání bakalářské práce: Termín odevzdání bakalářské práce: doc. Ing. Imrich Lukovics, CSc. Ústav výrobního inženýrství 19. února 2010 2. června 2010

Ve Zlíně dne 19. ledna 2010

doc. Ing. Petr Hlaváček, CSc. děkan

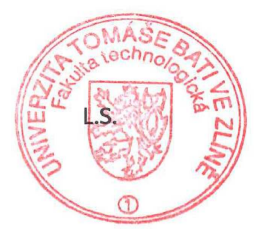

doc. Ing. Miroslav Maňas, CSc. vedoucí katedry

#### Příjmení a jméno: PROHLÁŠENÍ

Obor:

Prohlašuji, že

· beru na vědomí, že odevzdáním diplomové/bakalářské práce souhlasím se zveřejněním své práce podle zákona č. 111/1998 Sb. o vysokých školách a o změně a doplnění dalších zákonů (zákon o vysokých školách), ve znění pozdějších právních předpisů, bez ohledu na výsledek obhajoby 1);

· beru na vědomí, že diplomová/bakalářská práce bude uložena v elektronické podobě v univerzitním informačním systému dostupná k nahlédnutí, že jeden výtisk diplomové/ bakalářské práce bude uložen na příslušném ústavu Fakulty technologické UTB ve Zlíně a jeden výtisk bude uložen u vedoucího práce;

· byl/a jsem seznámen/a s tím, že na moji diplomovou/bakalářskou práci se plně vztahuje zákon č. 121/2000 Sb. o právu autorském, o právech souvisejících s právem autorským a o změně některých zákonů (autorský zákon) ve znění pozdějších právních předpisů, zejm. § 35 odst. 3 2);

 $\bullet$  beru na vědomí, že podle § 60 3)

odst. 1 autorského zákona má UTB ve Zlíně právo na

uzavření lic. smlouvy o užití školního díla v rozsahu § 12 odst. 4 autorského zákona:

 $\bullet$  beru na vědomí, že podle § 60 3)

odst. 2 a 3 mohu užít své dílo – diplomovou/

bakalářskou práci nebo poskytnout licenci k jejímu využití jen s předchozím písemným souhlasem Univerzity Tomáše Bati ve Zlíně, která je oprávněna v takovém případě ode mne požadovat přiměřený příspěvek na úhradu nákladů, které byly Univerzitou Tomáše Bati ve Zlíně na vytvoření díla vynaloženy (až do jejich skutečné výše);

• beru na vědomí, že pokud bylo k vypracování diplomové/bakalářské práce využito softwaru poskytnutého Univerzitou Tomáše Bati ve Zlíně nebo jinými subjekty pouze ke studijním a výzkumným účelům (tedy pouze k nekomerčnímu využití), nelze výsledky diplomové/bakalářské práce využít ke komerčním účelům;

· beru na vědomí, že pokud je výstupem diplomové práce jakýkoliv softwarový produkt, považují se za součást práce rovněž i zdrojové kódy, popř. soubory, ze kterých se projekt skládá. Neodevzdání této součásti může být důvodem k neobhájení práce;

Ve Zlíně ...................

v souvislosti s užitím díla či poskytnutím licence podle odstavce 2 přiměřeně přispěl na úhradu nákladů, které na vytvoření díla vynaložily,

<sup>1)</sup> zákon č. 111/1998 Sb. o vysokých školách a o změně a doplnění dalších zákonů (zákon o vysokých školách), ve znění pozdějších právních předpisů, § 47 Zveřejňování závěrečných prací:

<sup>(1)</sup> Vysoká škola nevýdělečně zveřejňuje disertační, diplomové, bakalářské a rigorózní práce, u kterých proběhla obhajoba, včetně posudků oponentů a výsledku obhajoby prostřednictvím databáze kvalifikačních prací, kterou spravuje. Způsob zveřejnění stanoví vnitřní předpis vysoké školy.

<sup>(2)</sup> Disertační, diplomové, bakalářské a rigorózní práce odevzdané uchazečem k obhajobě musí být též nejméně pět pracovních dnů před konáním obhajoby zveřejněny k nahlížení veřejnosti v místě určeném vnitřním předpisem vysoké školy nebo není-li tak určeno. v místě pracoviště vysoké školy, kde se má konat obhajoba práce. Každý si může ze zveřejněné práce pořizovat na své náklady výpisy, opisy nebo rozmnoženiny.

<sup>(3)</sup> Platí, že odevzdáním práce autor souhlasí se zveřejněním své práce podle tohoto zákona, bez ohledu na výsledek obhajoby z) zákon č. 121/2000 Sb. o právu autorském, o právech souvisejících s právem autorským a o změně některých zákonů (autorský zákon) ve znění pozdějších právních předpisů. § 35 odst. 3:

<sup>(3)</sup> Do práva autorského také nezasahuje škola nebo školské či vzdělávací zařízení, užije-li nikoli za účelem přímého nebo nepřímého hospodářského nebo obchodního prospěchu k výuce nebo k vlastní potřebě dílo vytvořené žákem nebo studentem ke splnění školních nebo studijních povinností vyplývajících z jeho právního vztahu ke škole nebo školskému či vzdělávacího zařízení (školní dílo). 3) zákon č. 121/2000 Sb. o právu autorském, o právech souvisejících s právem autorským a o změně některých zákonů (autorský zákon) ve znění pozdějších právních předpisů, § 60 Školní dílo:

<sup>(1)</sup> Škola nebo školské či vzdělávací zařízení mají za obvyklých podmínek právo na uzavření licenční smlouvy o užití školního díla (§ 35 odst. 3). Odpírá-li autor takového díla udělit svolení bez vážného důvodu, mohou se tyto osoby domáhat nahrazení chybějícího projevu jeho vůle u soudu. Ustanovení § 35 odst. 3 zůstává nedotčeno.

<sup>(2)</sup> Není-li sjednáno jinak, může autor školního díla své dílo užít či poskytnout jinému licenci, není-li to v rozporu s oprávněnými zájmy školy nebo školského či vzdělávacího zařízení.

<sup>(3)</sup> Škola nebo školské či vzdělávací zařízení jsou oprávněny požadovat, aby jim autor školního díla z výdělku jím dosaženého

a to podle okolností až do jejich skutečné výše; přitom se přihlédne k výši výdělku dosaženého školou nebo školským či vzdělávacím<br>zařízením z užití školního díla podle odstavce 1.

 $\omega^{2\gamma}$ 

 $\frac{1}{\lambda}$ 

 $\lambda$ 

 $\mathcal{R}$ 

 $\bar{a}$ 

 $\tilde{a}$ 

#### **ABSTRAKT**

Táto bakalárska práca je zameraná na oblasť digitalizovania tvarov súčastí pomocou CNC strojov a 3D meracích zariadení. Oboznamuje s možnosť ami využitia procesov Reverzného inžinierstva, spracovania nameraných dát. Obsahuje porovnanie dvoch metód digitalizovania tvaru. Táto práce taktiež obsahuje základné informácie o číslicovo riadených strojoch a ich programovaní.

Kľúčové slová: CNC, 3D digitalizácia, reverzné inžinierstvo,

#### **ABSTRACT**

 This thesis is aimed on the area of digitizing shapes of the components by help of CNC machines and 3D measuring devices. It as well covers comparison of two methods how to digitize the shape. This thesis also contains basic information about numerically controlled machines and their programming.

Keywords: CNC, 3D digitizing, reverse engineering

Ďakujem vedúcemu svojej bakalárskej práce Prof. Ing. Imrichovi Lukovicsovi CSc. za odborné vedenie práce, poskytovanie rád a materiálových podkladov k práci. Taktiež chcem poďakovať Ing. Kamilu Kyasovi a Ing. Jakubovi Černému za pomoc pri spracovaní.

Prehlasujem, že som na bakalárskej/diplomovej práci pracoval(a) samostatne a použitú literatúru som citoval(a). V prípade publikácie výsledkov, ak je to uvedené na základe licenčnej zmluvy, budem uvedený(a) ako autor.

V Zlíne

.......................................................

Podpis študenta

### **OBSAH**

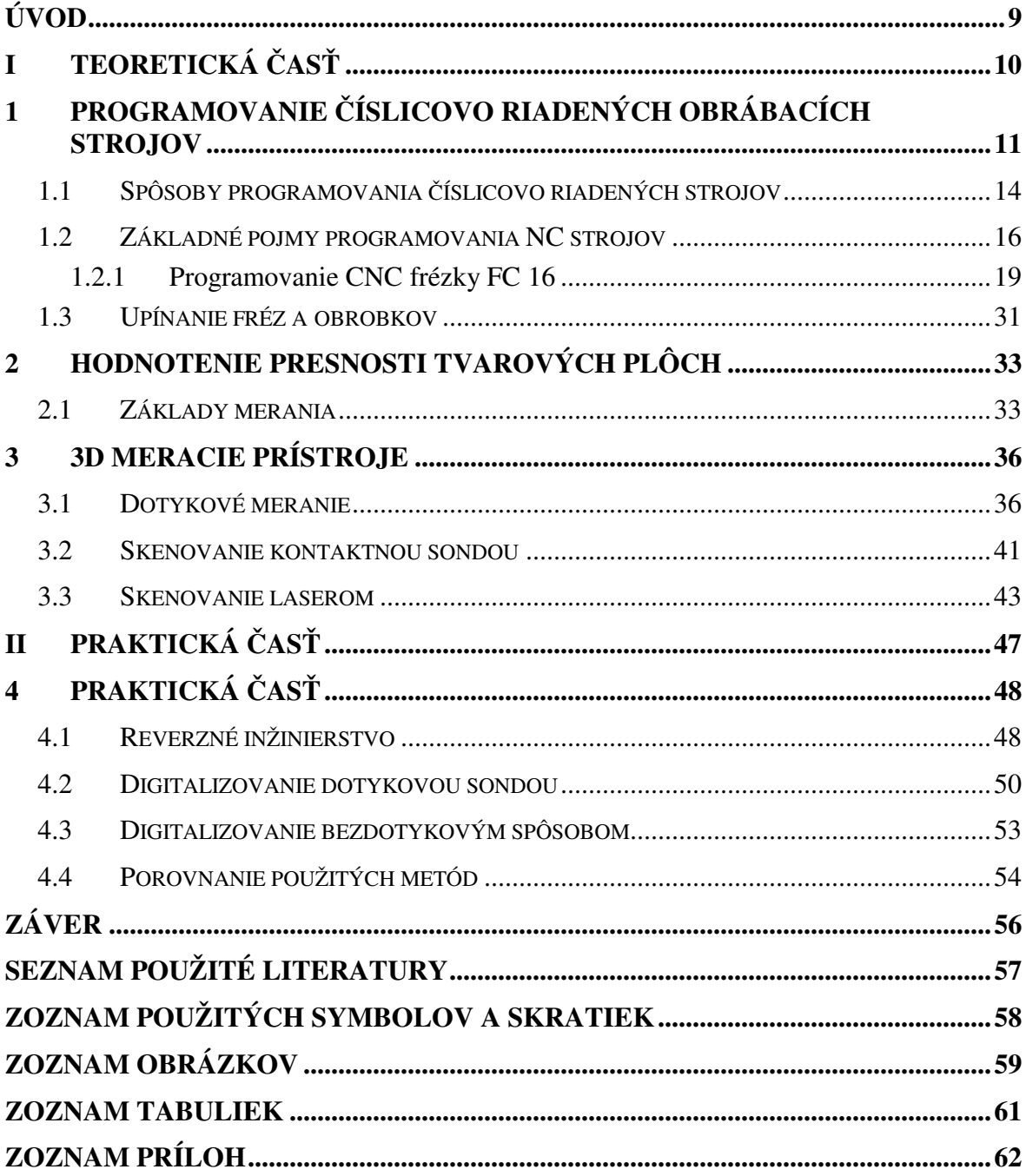

### **ÚVOD**

V priebehu dvadsiateho storočia došlo k masívnej náhrade ľudskej práce prácou strojov. Na počiatku päť desiatych rokov boli v USA vyvinuté prvé NC stroje. Od roku 1966 začali postupne všetci svetový výrobcovia prechádzať na systém tretej generácie CNC systém.

Dlhodobým smerom rozvoja sa stala automatizácia výrobného procesu vo všetkých výrobných odvetviach teda aj v strojárstve. Automatizácia so sebou prináša množstvo výhod, najmä zvyšovanie produktivity práce, ktorá je spojená so znižovaním nákladov na výrobu.

Číslicovo riadené stroje sú stroje s vysokým stupňom automatizácie pružne prispôsobitelné zmenám výroby. Dáta potrebné na riadenie stroja sú predom pripravené vo forme riadiaceho programu a zaznamenané na nositeli informácií alebo uložené priamo v počítači. Tieto stroje sú dnes nosným prvkom pružnej automatizácie obrábacích procesov v strednej a malosériovej výrobe. Štatistiky ukazujú na mnoho hodín prestojov, kedy stroj neobrába. Väčšina z nich ide na úkor stratovým časom pri ustavovaní obrobku, nastavovaní nástrojov a kontrole prvého kusu. Použitie meracích sond eliminuje potrebu náročných nastavovacích prístrojov, drahých upínačov a časovo náročného ustavovania obrobku pomocou napríklad číslicového úchylkomeru. Softwarove meracie cykly automaticky kompenzujú aktuálnu dĺžku a priemer nástroja, vypočítavajú polohu a uhol natočenia obrobku, veľkosť a rozdelenie prídavkov na obrábanie, rozmerové nepresnosti a podobne. Výsledkom použitia meracích sond je redukcia stratových časov a optimálne rozdelenie triesky.

## **I. TEORETICKÁ ČASŤ**

## **1 PROGRAMOVANIE ČÍSLICOVO RIADENÝCH OBRÁBACÍCH STROJOV**

Automatizácia je vyššia forma modernej strojárskej výroby, pri ktorej rad výrobných postupov a v konečnej fáze aj celý závod je samočinne riadený podľa určeného programu prostredníctvom sledovacích, meracích a kontrolných zariadení. Jedná sa o nový smer rozvoja strojov nahradzujúcich nielen fyzickú činnosť robotníka ale aj jeho duševnú činnosť .

Prvé kroky automatizácie obrábacieho procesu boli formou mechanického systému s rozvodovým hriadeľom a riadiacim krivkovým bubnom, kde všetky pohyby a úkony boli odvodené od krivkových kotúčov. Typickým predstaviteľom sú krivkové a revolverové automaty.

U elektrického a hydraulického systému je realizované riadenie pracovného cyklu postupným zapínaním riadiacich obvodov v súlade s údajmi riadiaceho programu. Servomotor je riadený podľa reálnej polohy nástroja, čo je náročné najmä preto, že rýchlosť posuvu nástroja a trajektórie, po ktorej sa nástroj pohybuje, sú závislé na zať ažení servomotoru od jednotlivých zložiek rezných síl.

Na zásade riadenia podľa skutočnej polohy sú založené všetky spôsoby automatického riadenia obrábacích strojov a podľa spôsobu odvodenia skutočnej polohy nástroja sa delia na:

- a) Riadenie pomocou koncových spínačov, kde rozmery obrobku resp. dĺžky dráh v jednotlivých smeroch pohybu, sú určené nárazmi na koncové spínače, ktoré vypínajú servomotory posuvu.
- b) Riadenie kopírovaním, kde trajektória dráhy nástroja je riadená šablónou.
- c) Číslicové odmeriavanie dráhy, kde je dráha nástroja vzhľadom k obrobku daná elektrickými signálmi, znázorňujúcimi číslicové informácie o dráhe, smere a zmysle pohybu.

Číslicové odmeriavanie dráhy, kde je dráha nástroja vzhľadom k obrobku daná elektrickými signálmi, znázorňujúcimi číslicové informácie o dráhe, smere a zmysle pohybu.

- a) Riadenie programovým krížovým voličom. Jedná sa v podstate o sústavu dvoch na seba navzájom kolmých odizolovaných vodičov, z ktorých vodorovný predstavuje pracovné úseky operácie (jednotlivé kroky) a zvislý potom funkcie stroja (otáčkové a posuvové stupne, štart a stop, chladenie atd.) Zastrkovaním vodivých kolíkov sa prepojujú príslušné vodorovné a zvislé vodiče, ktoré postupne zaisť ujú spínanie požadovaných funkcií v danom kroku. K vylúčeniu omylov pri nastavovaní stroja sa na krížový vodič prikladá karta, v ktorej sú v príslušných uzlových bodoch vydierované diery. Uvedený spôsob bol realizovaný napr. na programovo riadených kopírovacích sústruhoch a programovo riadených frézkach s pravouhlým cyklom, riadeným narážkami. V súčasnej dobe sa tento druh riadenia už nevyrába.
- b) Riadenie analógové umožňuje realizáciu aj podstatne zložitejších cyklov obrábania. Na magnetofónový pások sa pri zhotovení prvého kusu zaznamená elektrická fáza zo selsynu, ktorý tu slúži ako odmeriavacie zariadenie. Záznam fáze odpovedá pohybom stroja a naopak. Riadiaci signál riadi obrábací stroj v uzavretej regulačnej slučke a to sústavným porovnávaním fáze, zaznamenanej na magnetofónovej páske s hodnotou elektrickej fáze z odmeriavacieho selsynu.
- c) Riadenie programové používa k zadaniu riadiaceho programu informačné médium v tvare prenosného nositeľa informácií, najčastejšie perforované dierne pásky a narážky.
- d) Číslicové riadenie, ktoré je vyvrcholením programovo riadených obrábacích strojjov, umožňuje najrýchlejšie zadanie riadiaceho programu a nastavenia stroja. Jeho charakteristickým znakom je aplikácia číslicového odmeriavania dráhy.

Ekonomické nasadenie programovo riadených strojov uvedených typov a lepšia adaptibilita nastavenia vymedzujú oblasť výroby na strednú veľkosť výrobných dávok a u číslicovo riadených strojov na oblasť malosériovej a kusovej výroby. Od hromadnej výroby, charakteristickej nepružnou (tvrdou) automatizáciou sa líši najmä svojou pružnosť ou nastavenia a umožňuje automatizovať aj oblasť kusovej, malosériovej a strednesériovej výroby.

| Automatizácia Typ výroby |                     | Charakteristika                                                                                                    | Typický predstavite-<br>lia |
|--------------------------|---------------------|----------------------------------------------------------------------------------------------------|-----------------------------|
| Pružná                   | Kusová výroba       | Zložité výrobky prevažne Turbíny,<br>investičného<br>charakteru, celky<br>výroba prebieha v potreb-<br>nom množstve pre zákazku<br>v technologicky usporiada-<br>ných dielňach.                                                                                                    | investičné                  |
|                          | Malosériová výroba  | Výroba väčšieho množstva Obrábacie<br>zložitých výrobkov, opako- naftové motory<br>vaná výroba v nepravidel-<br>ných periódach, montáž v<br>dávkach, výroba prebieha v<br>dávkach<br>mnohopredmet-<br>ných prúdoch alebo techno-<br>logicky<br>usporiadaných<br>dielňach.                                       | stroje,                     |
|                          |                     | Strednesériová výroba   Výroba niekoľkých výrob-<br>kov, umožňujúca striedanie<br>v určitých periódach, prú-<br>dová montáž umožňujúca<br>striedanie výrobkov, sub-<br>montáž niektorých celkov<br>prebieha v dávkach, výroba<br>dielcov prebieha v dávkach<br>vo viacpredmetných tech-<br>nologických prúdoch. |                             |
| Tvrdá                    | Veľkosériová výroba | Výroba niekoľkých výrob-<br>kov vo veľkom množstve,                                                                                                    |                             |

Tab. 1 Charakteristika jednotlivých typov výroby

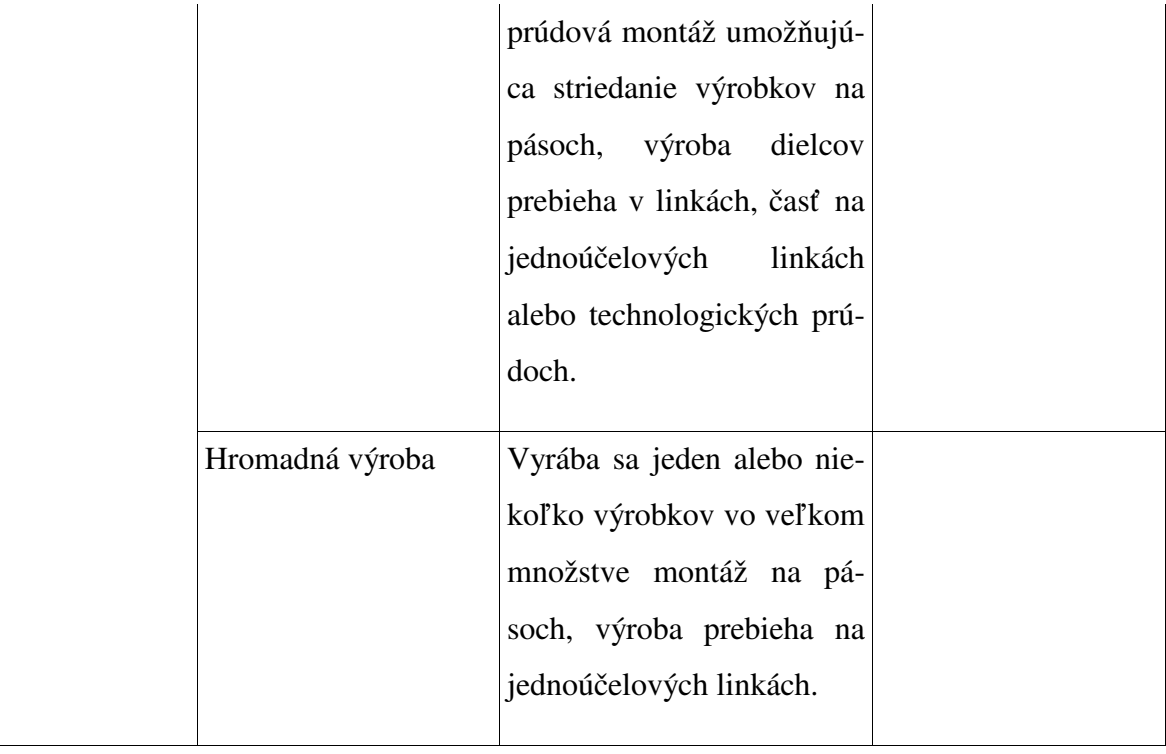

#### **1.1 Spôsoby programovania číslicovo riadených strojov**

Programovanie NC strojov je náročná a vysoko kvalifikovaná činnosť , ktorá je zaraďovaná do oblasti technickej prípravy výroby. Jedná sa o relatívne nový obor činnosti, ktorý vznikol s nasadením NC strojov do výroby. Vyžaduje nielen praktické znalosti technológie obrábania najmä z oblasti navrhovania technologických postupov a postupnosti úkonov v jednotlivých operáciách, ale i voľby optimálnych rezných nástrojov, navrhovanie rezných parametrov atd. Kvalita riadiacich programov je ovplyvňovaná stupňom znalostí programátora funkcií programovaných NC strojov a ich riadiacich systémov. So zvyšujúcou sa technickou úrovňou a zložitosť ou techniky sa zvyšujú adekvátne aj nároky na kvalifikáciu a úroveň znalostí programátora. Vysoká náročnosť a zložitosť riadiacich programov pre súvislé riadiace systémy, kde u NC strojov je nutné predpokladať aj viac súčasne riadených os, stále viac vyžaduje sústredenosť práce programátora, so značným rizikom výskytu chýb. Preto bola zameraná pozornosť na možnosť tvorby riadiacich programov najmä pre CNC obrábacie stroje v prostredí CAD/CAM, ktoré sa vyznačuje plnou možnosť ou náveznosti tvorby CNC programu zo základného výkresu súčasti.

Tvorba programu potom zahrňuje dva kroky:

- a) časť CAD, kde je definovaná uzavretá kontúra obrábaného dielca na základe prevzatých informácií z výkresu kresleného systémom CAD alebo objemového modelovania.
- b) časť CAM, kde je spravidla aplikáciou vhodných programov vytvorený automatický riadiaci program pre CNC stroj, alebo dialógovým spôsobom vytváraný vlastný CNC program s možnosť ou jeho doplnenia a upravenia (tolerované rozmery, normalizované zápichy atd.)

Programovanie CNC strojov sa vykonáva dvoma spôsobmi:

- systém online, priamo na CNC stroji, dielenské programovanie (SFP-Shop Floor Programing)
- offline programovanie, tvorba part programu mimo riadiaci systém, najčastejšie pomocou CAM systému, je možné ale aj ručne

Dôvody zavádzania offline programovania s orientáciou na CAD/CAM sú:

- a) programovanie NC strojov je náročná a vysoko kvalifikovaná činnosť v TPV
- b) vyžaduje praktické znalosti technológie obrábania, najmä v oblasti navrhovania technologických postupov
- c) so zvyšujúcou sa technickou náročnosť ou a zložitosť ou techniky sa zvyšujú aj nároky na kvalifikáciu a úroveň znalostí programátora, spojené so značným rizikom výskytu chýb.
- d) Orientácia na možnosť tvorby riadiacich programov najmä pre CNC obrábacie stroje v prostredí CAD/CAM, ktoré je charakteristické plnou nadväznosť ou tvorby CNC programov zo zadaného výkresu súčastí v CAD alebo objemovom modelári.

Týmto postupom je možné riešiť problémy tvorby riadiacich programov vo forme počítačového prístupu k modelovaniu zložitých tvarov a následne generovanie riadiacich programov pre obrábací stroj.

#### **1.2 Základné pojmy programovania NC strojov**

Riadiaci program NC stroja je súbor číselne vyjadrených informácií o činnosti NC stroja, uložených na nositeli informácií, z ktorého sú postupne tieto informácie predávané stroju v priebehu operácie. K zápisu programu sa volia znaky zrozumiteľné človeku a tieto sa radia do jednotlivých slov; ucelené informácie o jednej požadovanej činnosti tvoria blok a postupnosť blokov tvorí riadiaci program.

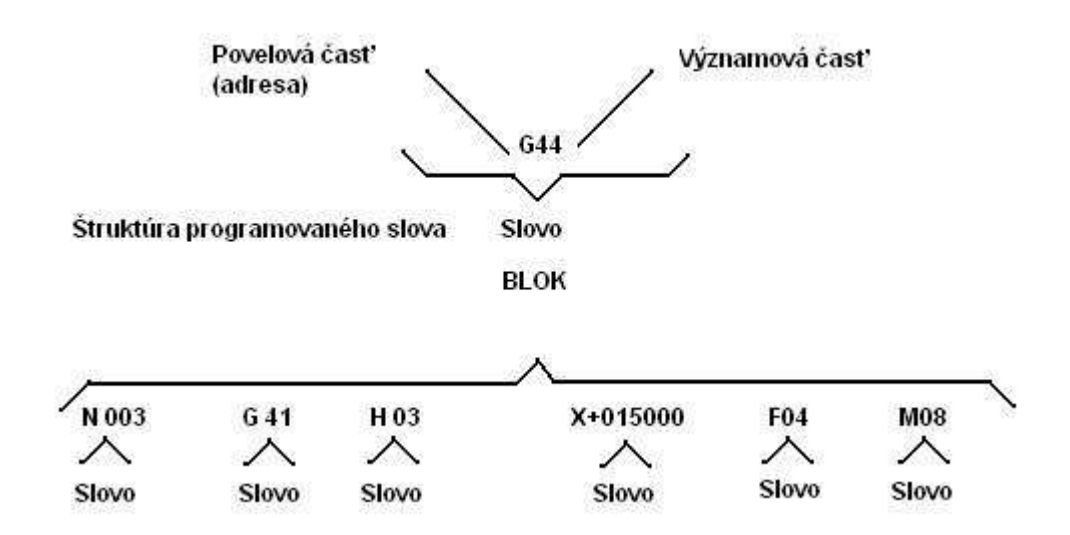

Obr. 1 Štruktúra programovaného bloku

Pre rôzne riadiace systémy obrábacích strojov a podľa jednotlivých spôsobov riadenia je špecifikovaný formát bloku, ktorý môže byť :

- s premennou dĺžkou pre stroje s pravouhlým riadením a stavaním súradníc
- s pevnou dĺžkou, užívaný pre stroje s pravouhlým riadením a stavaním súradníc
- s premennou dĺžkou pre stroje so súvislým riadením a pravouhlým riadením

Bloky s pevným formátom majú rovnakú dĺžku v celom programe a žiadne slovo alebo znak sa nesmú vynechať a to ani v prípade, že vzhľadom k predchádzajúcemu bloku neni požadovaná zmena v údaji. Blok neobsahuje žiaden abecedný znak. Bloky s premennou dĺžkou slov môžu mať vynechané tie slová, u ktorých nieje požadovaná zmena, prípadne nieje požiadavka na ich význam. Slovo začína adresou alebo znakom ,,tab", prípadne oboma.

V oboch prípadoch pozostáva blok z týchto znakov a slov:

- číslo bloku
- informačné slová
- koniec bloku
- posuvová funkcia
- funkcia ovládania rýchlosti otáčok vretena
- funkcia nástroja
- pomocné funkcie

Informačné slová sú spravidla uvádzané v nasledujúcom poradí :

- prípravná funkcia
- rozmerová funkcia, to je rozmer udávajúci hodnotu premiestnenia v jednotlivých pohybových osách

Pre formát bloku s premennou dĺžkou pre stroje s pravouhlým riadením a stavaním súradníc sú rozmerové slová podľa ON 20 0671 usporiadané v poradí :

X, Y , Z , U , V , W , P , Q , R , A , B , C , D , E

a pre stroje so súvislým a pravouhlým riadením podľa ON 20 0073

X, Y , Z , U , V , W , P , Q , R , I , J , K , A , B , C , D , E

Rozmerová slová sa nemôžu opakovať v rovnakom bloku.

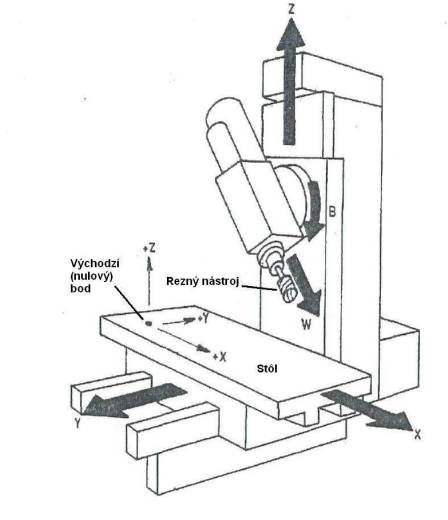

Obr. 2 Vertikálne obrábacie centrum 5 osé

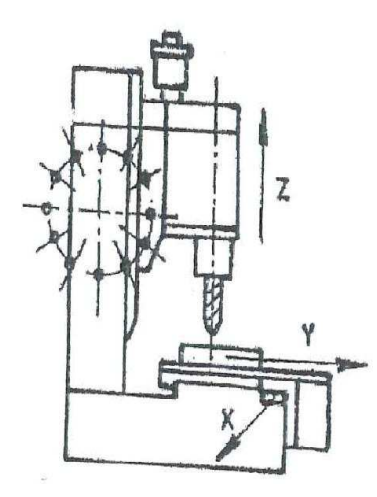

Obr. 3 Jednostojanová zvislá vŕtačka s krížovým stolom a automatickou výmenou nástrojov

U rozmerovej funkcie sa nepoužíva desatinná čiarka a jej poloha je daná špecifikáciou formátu bloku. Znamienko dĺžkových alebo uhlových rozmerov sa uvádza pred prvú číslicu a to u prírastkového programovania spravidla vždy, u absolútneho programovania, kde sú použité iba kladné rozmery, je možné ich vynechať . V prípade, že je vynechané znamienko u inkrementálneho spôsobu programovania, systém číta túto informáciu ako kladné znamienko. Špecifikácia formátu bloku sa vykonáva buď skrátenou formou, ktorá obsahuje dve skupiny znakov, z ktorých prvá obsahuje 3÷4 písmená a druhá 3 číslice alebo podrobným zápisom klasifikácie formátu. Skrátený zápis slúži iba k všeobecnému popisu a dá sa z neho vyčítať , či sa jedná o formát bloku s pevnou alebo premennou dĺžkou, spôsob zápisu adresný alebo tabulátorový jednotky dĺžkových rozmerov, počet riadených pohybov a počet pohybov súčasne riadených. Pre zostavenie riadiaceho programu je nutné poznať podrobný zápis bloku, ktorý stanoví postupnosť slov a ich dĺžok podľa požiadaviek riadiaceho systému. Ak je použitý tabulátor, označuje sa bodkou medzi slovami (.) a koniec bloku hviezdičkou (\*).

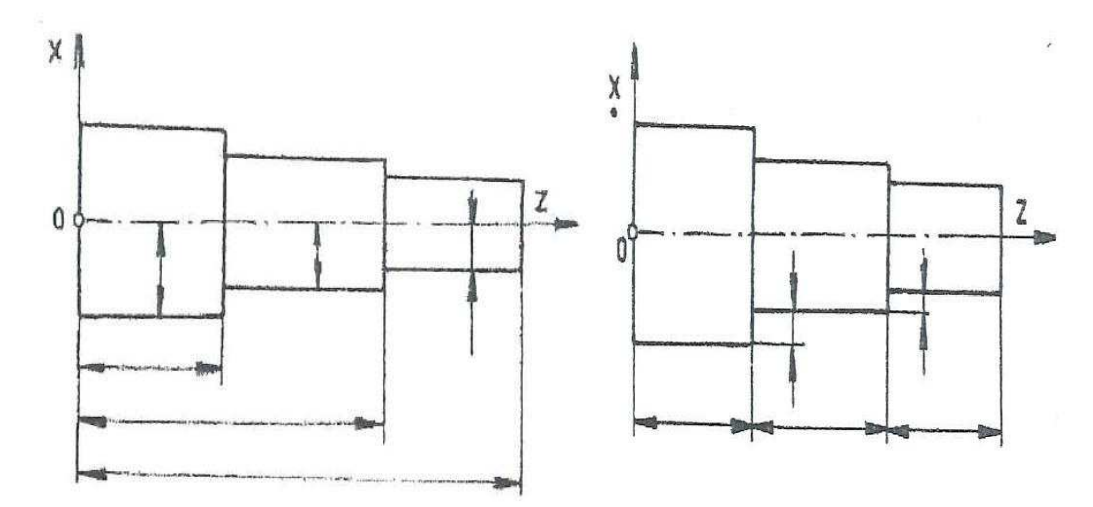

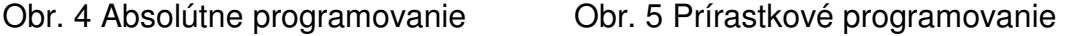

Podľa spôsobu zadávania rozmerových slov sa zadáva premiestnenie v jednotlivých súradnicových osách:

- a) v absolútnych hodnotách, kde súradnice jednotlivých bodov dráhy nástroja sú udávané k počiatku súradnicového systému, ktorý je definovaný na NC stroji
- b) v prírastkových hodnotách (inkrementálne) , kde začiatočná poloha nástroja pred obrábaním je presne definovaná začiatočným bodom a vo vlastnom programe sa stanovia diferencie pohybu v jednotlivých súradnicových osiach v kladnom alebo zápornom zmysle.
- c) v absolútnych aj prírastkových hodnotách, kedy sa v priebehu programu môžu oba spôsoby kombinovať .

Uvedené spôsoby programovania sú rozhodujúce pre zložitosť riadiaceho systému a teda aj pre jeho cenu. Obecne sa dá uviesť , že zložitejšie sú absolútne systémy a teda aj väčšinou drahšie.

#### **1.2.1 Programovanie CNC frézky FC 16**

Stroj je vybavený riadiacim systémom CNC, ktorý umožňuje obrábať rovinné plochy a plochy zadané rovnicou kružnice. Z priestorových kriviek je schopný vytvoriť iba skrukovú plochu. Riadiaci systém je schopný frézovať pomocou lineárnej a kruhovej interpolácie v troch osách. Je možné vyrábať otvory s presnými roztečami. K identifikácii a výpočtom je definovaný pravotočivý kartézsky súradnicový systém.

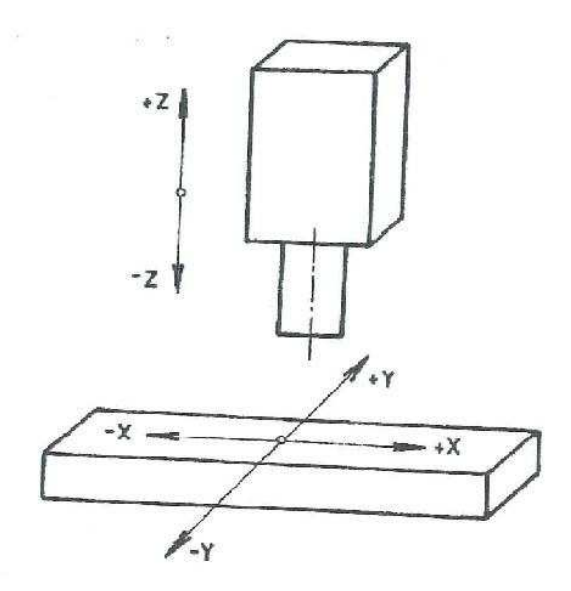

#### Obr. 6 Súradnicová sústava stroja

Rozmery môžu byť zadané buď absolútne alebo prírastkovo. Ak sa pracuje s absolútnymi rozmermi vzť ahujú sa potom tieto rozmery k jednému bodu od ktorého sú stanovené východzie rozmery. U prírastkového programovania sa rozmery vzť ahujú vždy k bodu, v ktorom sa v určitom časovom okamihu nachádza nástroj.

#### Zápis programu

Programovanie sa robí v kóde ISO, každý blok je zapísaný na samostatnom riadku s tím, že v bloku môže byť len jedna prípravná funkcia. Pomocné funkcie sa zapisujú obdobne na samostatný riadok. Formát adresy je voľný, bezvýznamné nuly nie je treba zapisovať .

Práca pri zostavovaní programu pre frézku zostáva obecne z nasledujúcich činností :

určenie pracovného postupu s prihliadnutím k združeniu vhodných prvkov programu do skupín, ktoré sa dajú obrábať rovnakým nástrojom. Napríklad pri vŕtaní otvorov na konvenčnom obrábacom stroji sa predpokladá iba vŕtanie s vrtákmi ale u CNC frézky sa výroba väčších dier môže realizovať kruhovou interpolačnou frézou, ktorá už je v programe uložená pri frézovaní drážky či iného tvaru. Vzhľadom k možnostiam zásobníku stroja je nutné obrobiť čo najviac prvkov s minimálnym počtom nástrojov.

- Určenie počtu sledov nástrojov (nástrojovej zostavy), ich rozmiestnenie v zásobníku nástrojov. Určenie nastavovacích konštant nástrojov, prípadne ich korekcie.
- Určenie spôsobu upnutia obrobku a zaistenie jeho stálej polohy pri spracovaní výrobnej dávky vzhľadom ku zvolenej polohe pracovného suportu, vretena alebo stolu.
- Určenie rezných podmienok s ohľadom na obrábací materiál, materiál nástrojov, ďalej určenie charakteru operácie (hrubovanie, dokončenie) a chladenie.
- Vypracovať trajektóriu nástroja s prípadným použitím korekcie.
- Zostavenie pracovných cyklov pre zvolené nástroje, pričom je nutné brať v úvahu zmeny rezných podmienok pri postupne meniacom sa úbere materiálu, zmeny posuvu v zábere aj mimo neho a tiež v závislosti na drsnosti povrchu pri dokončovacích operáciách.
- Zostavenie požadovaného sledu týchto pracovných cyklov jednotlivých nástrojov a určenie miest pre ručnú alebo automatickú výmenu nástrojov.
- Kontrola prípadných kolízií nástrojov s obrobkom alebo častí stroja pri prisúvaní k obrobku rýchloposuvom alebo pri automatickej výmene nástrojov.

Štruktúra riadiaceho programu

Riadiaci program sa skladá z :

- čísla programu
- znaku pre začiatok programu
- jednotlivých blokov programu, ktoré sa zapisujú v nasledujúcej postupnosti:

N- číslo bloku

- G- prípravná funkcia
- M- pomocná funkcia
- X, Y, Z-súradnice bodu, alebo inkrementy v jednotlivých osách
- F- posuv
- S- otáčky vretena

#### T- číslo nástroja

#### - koniec programu

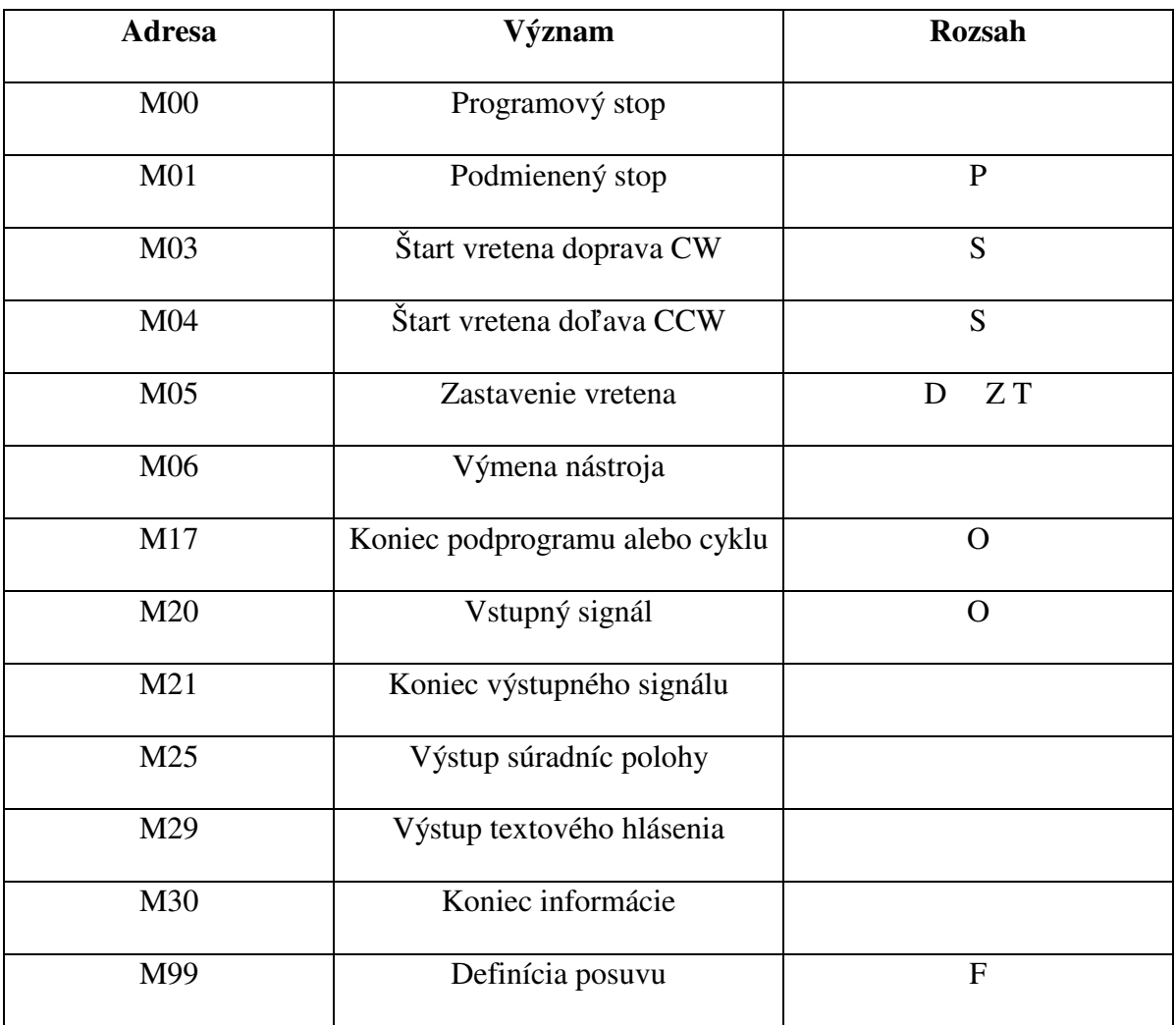

### Tab. 2 Zoznam pomocných funkcií

### Tab. 3 Zoznam prípravných funkcií

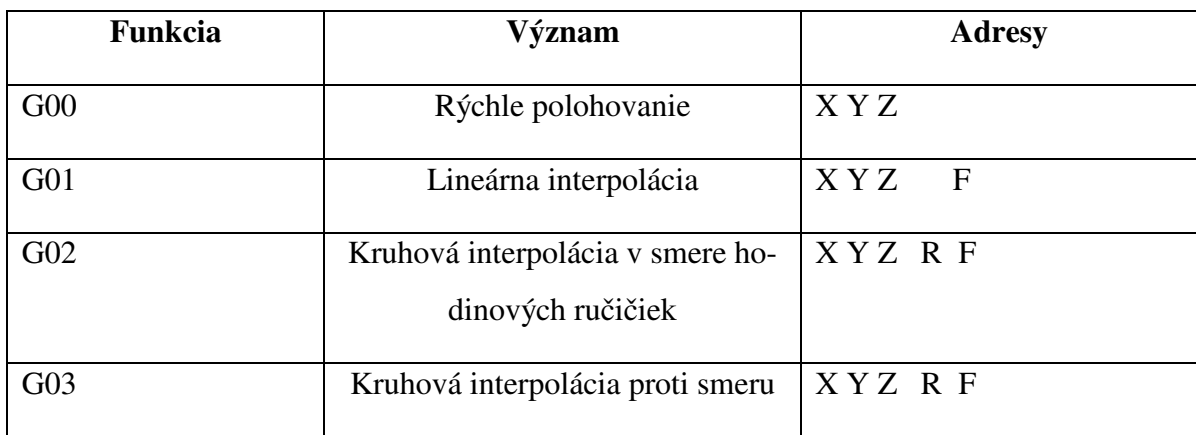

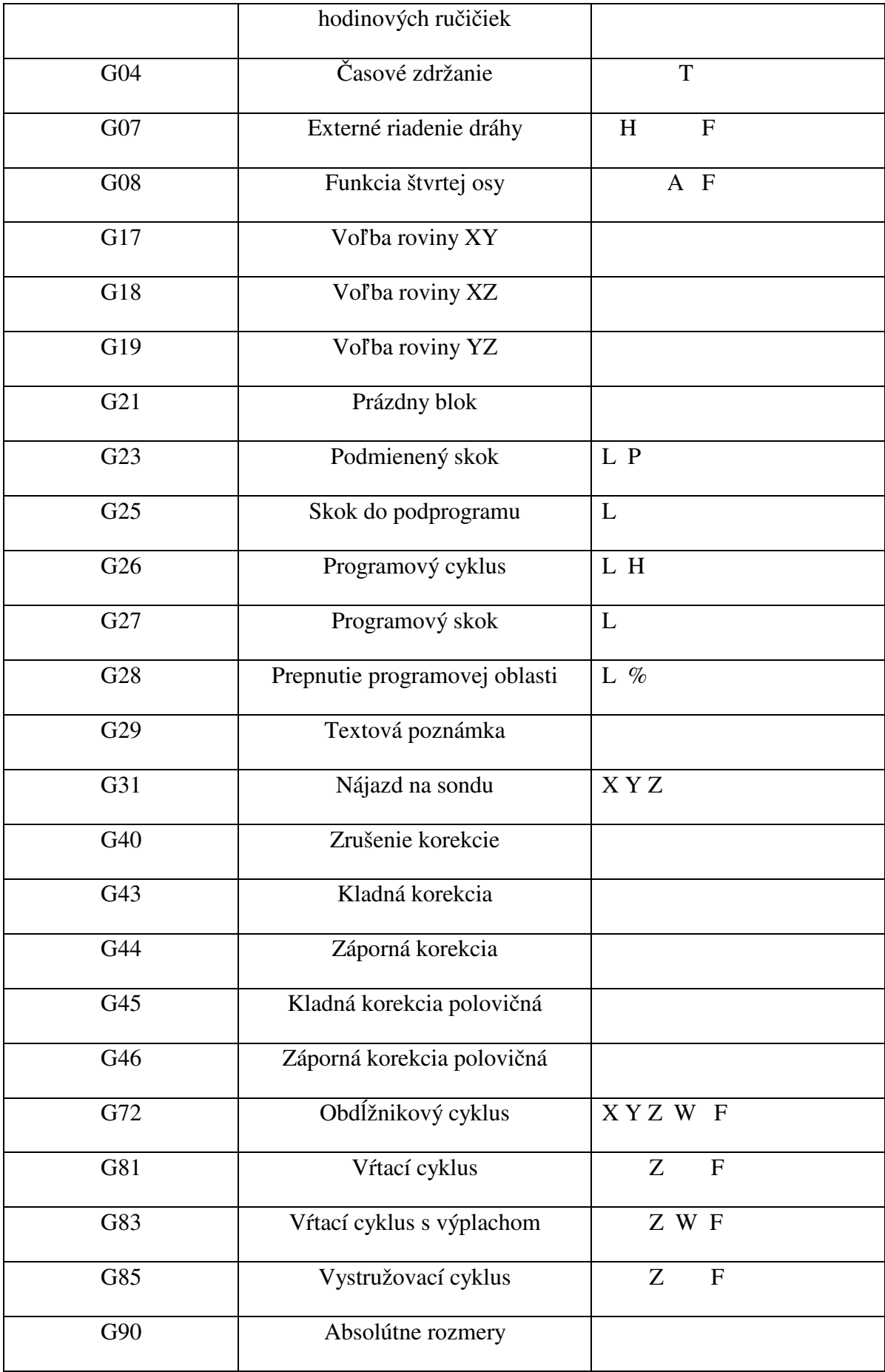

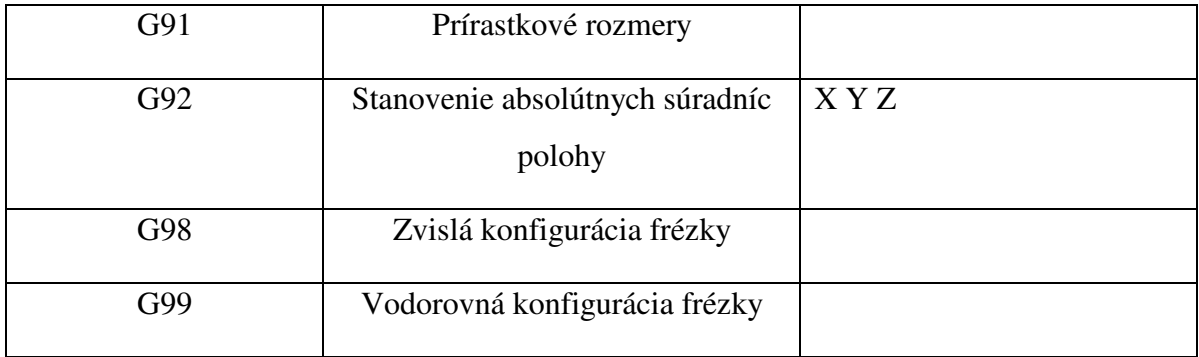

### Tab. 4 Význam a rozsah adries

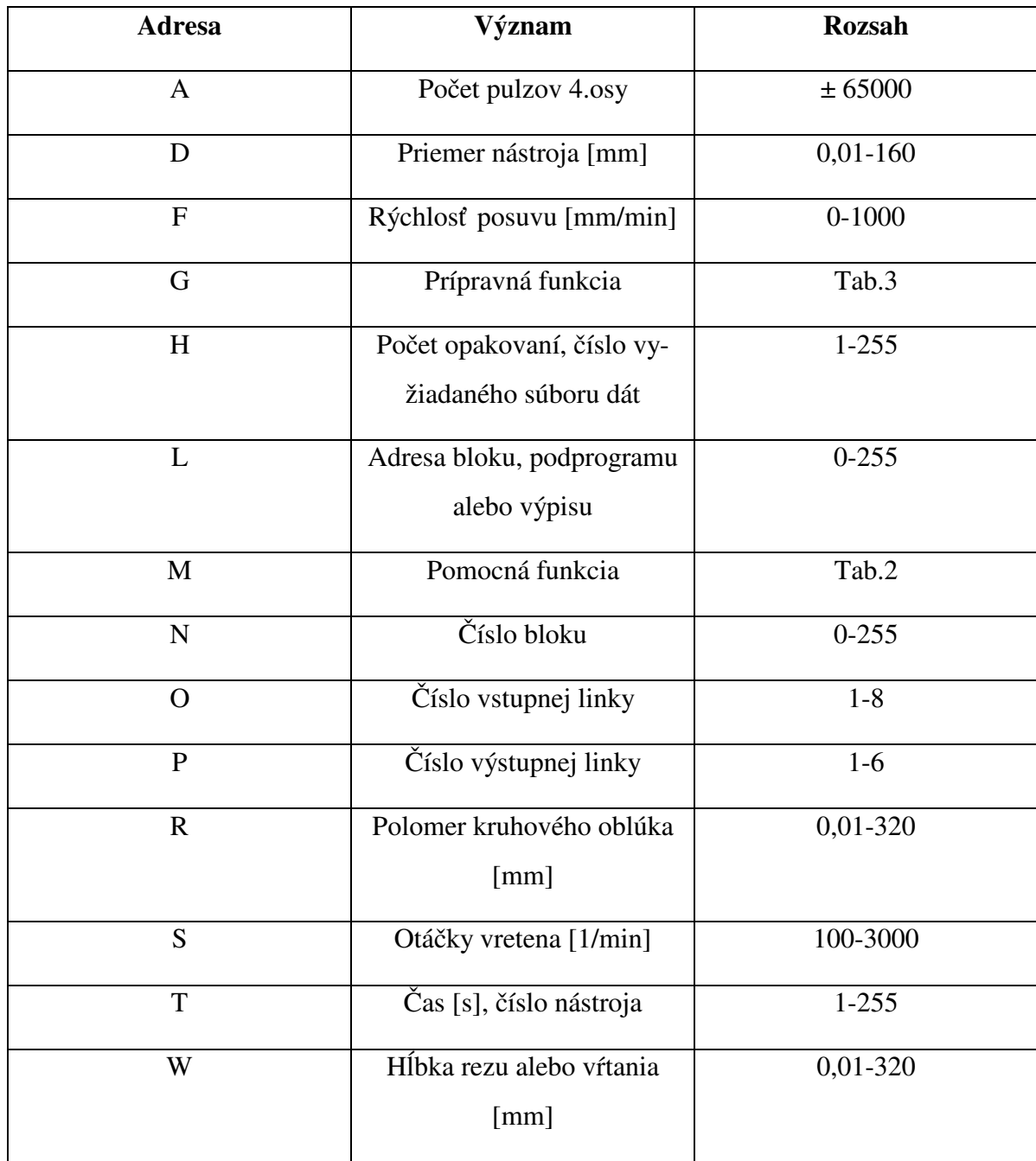

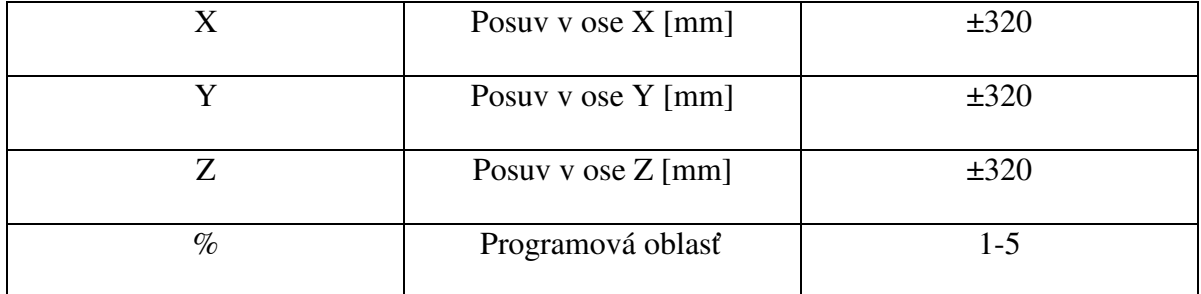

#### **Popis prípravných funkcií**

#### **G00 rýchle polohovanie**

Vykoná lineárne prestavenie nástroja maximálnou možnou rýchlosť ou súčasne vo všetkých osiach do programového bodu o naprogramovanú dráhu (program je zapísaný absolútne alebo prírastkovo).

#### **G01 lineárna interpolácia**

Vykoná prestavenie nástroja zadanou rýchlosť ou posuvu F súčasne vo všetkých osiach, v ktorých je programované zmena. Veľkosť posuvu je možno zadať tiež pomocou funkcie M99. V tomto prípade sa zapisuje F0.

#### **G02 kruhová interpolácia v smere hodinových ručičiek CW.**

#### **G03 kruhová interpolácia v proti smere hodinových ručičiek CCW.**

Funkcia G02 a G03 vykoná prestavenie nástroja súčasným pohybom v dvoch osiach rýchlosť ou F po kruhovom oblúku o polomere R. Ak je naprogramovaný v troch osiach, jedná sa o skrutkovú interpoláciu, pri ktorej je pohyb tretej osi lineárne závislý na pohybe po kruhovom oblúku. V tomto prípade je nutné dopredu programovať voľbu roviny (funkcia G17, G18, G19), v ktorej sa vykoná pohyb po kruhovom oblúku. V prípade kruhovej interpolácie nieje zadanie roviny nutné.

#### **G04 Časové zdržanie**

Vyvoláva časové zdržanie behom programu v dĺžke T sekúnd. Otáčanie vretena sa nezastavuje.

#### **G07 externé riadenie dráhy**

Umožňuje riadenie dráhy pohybu z nadriadeného riadiaceho systému. V adrese H je číslo externého programu a v adrese F sa zadáva posuv.

#### **G08 Funkcia štvrtej osi**

Vykonáva pohyb štvrtej (prídavnej) osi zadanou rýchlosť ou. Funkcia je pripravená napríklad pre využitie otočného stola alebo deličky. Adresa určuje počet pulzov vysielaných riadiacim systémom na krokový motor. Skutočné posunutie alebo pootočenie štvrtej osy je závislé na jeho konštrukčnom riešení.

#### **G17 voľba roviny XY, G18 voľba roviny XZ, G19 voľba roviny YZ**

Funkcia G17, G18, G19 sa používa pre určenie roviny, v ktorej bude vykonaný pohyb po kruhovom oblúku pri skrutkovej interpolácii. Zadanie roviny platí iba pre funkciu G02 alebo G03.

#### **G21 Prázdny blok**

Nemá žiadny vplyv na beh programu. Používa sa k premazaniu prebytočných blokov programu (napr. oprava chýb). Pri výpise funkcií LIST sa nevypisuje.

#### **G23 Podmienený skok**

Vyvoláva skok programu na blok daný adresou L za predpokladu, že je aktivný signál na zadanej vstupnej linke P.

#### **G25 Skok do podprogramu**

Vyvolá skok na blok podprogramu označený adresou L. Po ukončení podprogramu funkciou M17 sa vykoná skok späť do hlavného programu na blok nasledujúci za blokom, z ktorého bol skon vykonaný. Z podprogramu je možno opäť vykonať skok na ďalší tzv. vnorený podprogram. Počet vnorení je obmedzený na 80.

#### **G26 Programový cyklus**

Vyvoláva skok programu na blok podprogramu označený adresou L. Po ukončení podprogramu funkciou M17 sa skok opakuje. Počet opakovaní je daný adresou H. Opäť je možné násobené vnorenie cyklov a podprogramov.

#### **G27 Programový skok**

Vyvoláva skok programu na ľubovoľný blok daný adresou L. Je možné vykonať aj skok na predchádzajúci blok.

#### **G28 Prepnutie programovej oblasti**

Vyvoláva skok na blok programu označený adresou L v programovej oblasti označené adresou %. Systém netestuje či v cieľovej oblasti programu existuje. Pokiaľ nie, môže dôjsť k zrúteniu systému.

#### **G29 Textová poznámka**

Umožňuje zapísať do programu textovú poznámku o rozsahu 20 znakov.

#### **G31 Nájazd na sondu**

Používa sa k nájazdu meracou sondou napríklad na obrobok. Pohyb sa vykonáva iba v jednej ose tak dlho, pokiaľ sa sonda dotykom nedostane do kontaktu s prekážkou alebo pokiaľ k tomuto kontaktu nedôjde tak dlho ako je dráha programovaná. Pri kontakte dotyku sondy s prekážkou sa pohyb okamžite zastaví a na obrazovke sa vypíšu aktuálne súradnice.

#### **G40 Zrušenie korekcie**

Ruší korekcie programované v predchádzajúcich blokoch.

#### **G43 Kladná korekcia**

Pričíta k dĺžkam pohybov v osách X alebo Y, ktoré sú programované v nasledujúcich blokoch veľkosť korekcie D. Pre súčasný pohyb v osách X a Y nieje možné korekciu použiť a pokiaľ je programovaná v behu programu, ignoruje sa. Veľkosť korekcie D sa zadáva v ľubovoľnom predchádzajúcom bloku vo funkcii M06. Funkcia G43 sa vykonáva do zrušenia alebo nahradenia inou korekciou.

#### **G44 Záporná korekcia**

Má obdobný význam ako G43, ale korekcia D sa od programovej dráhy odpočíta.

#### **G45 Kladná korekcia polovičná**

Má obdobný význam ako G43, ale k programovanej dráhe sa pričíta polovičná veľkosť zadanej korekcie D.

#### **G46 Záporná korekcia polovičná**

Má obdobný význam ako G43, ale od programovanej dráhy sa odpočíta polovičná veľkosť korekcie D.

#### **Pevné cykly**

Pevné cykly zahrňujú typické sledy pracovných pohybov nástrojov, ktoré sa dajú navoliť pomocou príslušnej adresy G a doplnením požadovaných súradníc.

Tieto cykly sa môžu zaradiť znovu po nájazde do novej polohy, kde má byť znovu použitý nový cyklus. Pevný cyklus sa môže zrušiť tým, že sa v nasledujúcom bloku programuje funkcia zrušenia pevného cyklu (G80).

#### **G72 Obdĺžnikový cyklus**

Slúži k vytvoreniu obdĺžnikového vybrania materiálu postupným frézovaním po vrstvách o hrúbke W. Všetky pracovné posuvy sa vykonávajú posuvom F. Celková hĺbka vybrania je daná adresou Z. Korekcie pohybov podľa priemeru nástroja sa vykonáva automaticky podľa priemeru D zadaného v poslednej predchádzajúcej funkcii M06. Zadávajú sa súradnice protiľahlého rohu obdĺžnika.

Zápis bloku : N... G72 X... Y... Z... W... F...

#### **G81 Vŕtací cyklus**

Funkcia G81 sa používa k vŕtaniu do hĺbky danej adresou Z a posuvom F. Spätný pohyb nástroja v ose Z sa vykonáva rýchloposuvom. Zápis bloku: N... G81... Z... F...

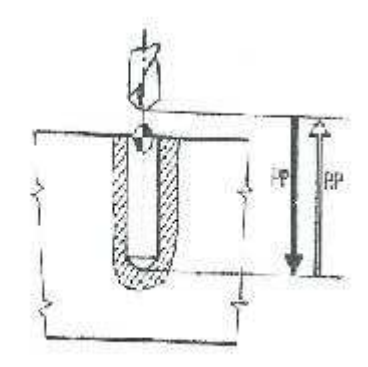

Obr. 7 Vŕtací cyklus

#### **G83 Vŕtací cyklus s výplachom**

Funkcia G83 slúži k vŕtaniu hlbších dier, kedy je nutné vŕtanie opakovane prerušiť a vrták vysunúť rýchloposuvom pre odstránenie triesok. Celková hĺbka vŕtania je daná adresou Z, hĺbka vŕtaná naraz adresou W. Zápis bloku: N... G83... Z... W... F...

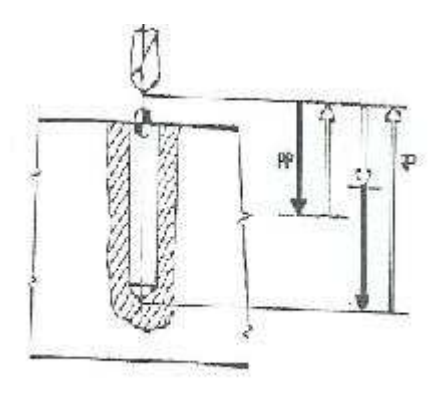

Obr. 8 Vŕtací cyklus s výplachom

#### **G85 Vystružovací cyklus**

Používa sa k vystružovaniu dier do hĺbky danej adresou Z a posuvom F. Spätný pohyb nástroja v ose Z sa vykoná pracovným posuvom F. Zápis bloku: N... G85... Z... F...

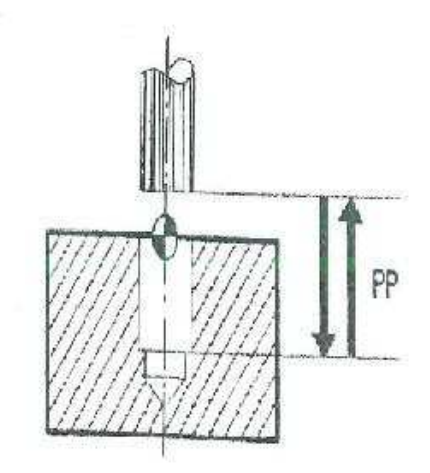

Obr. 9 Vystružovací cyklus

#### **G 90 Absolútne programovanie**

Vykoná prechod riadiaceho systému k absolútnemu zadávaniu súradníc. Po zapnutí riadiaceho systému je funkcia G90 nastavená automaticky, teda nieje nutné ju programovať .

#### **G91 Inkrementálne programovanie**

Vykoná prechod riadiaceho systému k zadávaniu súradníc v prírastkoch. Pri používaní súradníc v prírastkoch si riadiaci systém v pamäti uchová absolútne súradnice voči počiatku súradníc určenému funkciou G92 alebo vynulovaním v ručnom riadení, a tak je možný prechod medzi zadávaním prírastkovým a absolútnym bez straty súradníc. Prechod G90 a G91 je možné v programe ľubovoľne opakovať .

#### **G92 Stanovenie absolútnych údajov polohy**

Priraďuje okamžitej polohe stroja súradnice zadané v adresách X Y Z. Po zapnutí riadiaceho systému sú súradným osám priradené nulové súradnice.

#### **G98 Zvislá konfigurácia frézky**

Vykoná preorientovanie os súradného systému frézky do zvislej konfigurácie. Po zapnutí riadiaceho systému je funkcie G98 nastavená automaticky a nieje nutné ju programovať .

#### **G99 Vodorovná konfigurácia frézky**

Vykoná preorientovanie os súradného systému frézky do vodorovnej konfigurácie.

#### **Popis pomocných funkcií**

#### **M00 Programový stop**

Preruší beh programu na neobmedzenú dobu. Otáčanie vretena sa zastaví

M01 Podmienený stop

Preruší beh programu podobne ako funkcia M00, za predpokladu, že vstupný signál P je aktivný. Pokiaľ nieje podmienka splnená, beh programu pokračuje.

M03 Štart vretena doprava- CW

Spustí otáčanie vretena otáčkami danými v adrese S, prípadne ak je vreteno už spustené, mení otáčky na novo zadané.

M04 Štart vretena doľava- CCW

Obdobne ako M03, ale roztočí vreteno doľava. Reverzácia otáčok nieje možná, vreteno je nutné pred roztočením v opačnom smere zastaviť .

M05 Zastavenie vretena

Beh programu pokračuje až po dosiahnutie nulových otáčok.

M06 Výmena nástroja

Zastaví beh programu a otáčanie vretena a umožní tak ručnú výmenu nástroja. Do adresy D sa zapisuje priemer nástroja, ktorý je ďalej využitý v korekciách a vo funkcii G72. Do adresy Z sa zapisuje dĺžková korekcia nástroja, ktorá sa kompenzuje pri opätovnom spustení programu. Korekcia Z je rozdiel v dĺžke vysunutia daného nástroja s korekciou Z0.

M17 Koniec podprogramu

Povinne sa ukončuje každý podprogram alebo cyklus.

M20 Výstupný signál

Aktivuje výstupný signál na zadanej linke Q pre pripojenie periferných zariadení. Signál trvá do zrušenia funkciou M21 alebo do ukončenia programu funkciou M30.

M21 Koniec výstupného signálu

Ukončí sa aktivácia výstupného signálu na zadanej linke Q.

M25 Výstup súradníc polohy

Vysiela údaje o okamžitej polohe súradných os po výstupnej linke na nadradený systém.

M29 Výstup textového hlásenia

Umožňuje zapísať 20 ľubovoľných znakov textového hlásenia (obdobne ako funkcia G29).Tento text sa funkciou M29 odosiela na nadradený systém.

M30 Koniec informácie

Funkcia ukončí beh programu, vráti riadiaci systém do východzieho stavu pre spustenie a otáčanie vretena sa zastaví. Funkcia M30 nieje v programe povinná.

M99 Definícia posuvu

Posuv môže byť následne použitý vo viacerých blokoch programu. Urýchli sa tým zmena veľkosti posuvu v ďalšom programe. V bloku programu, v ktorom má byť použitý tento spôsob zadania posuvu sa zapisuje F0.

#### **1.3 Upínanie fréz a obrobkov**

Upínací kužeľ frézovacích tŕňov a pracovného vretena môže byť buď metrický s kužeľovitosť ou 1:20, alebo Morse 1:19 až 20, alebo strmý 1:3,5 . Metrický a Morse kužeľ sú samosvorné a môžu preniesť krútiaci moment z vretena na frézovací tŕň. Aby prenos krútiaceho momentu bol dokonalý, má koniec vretena obdĺžnikové vybranie, do ktorého zapadá sploštený nákružok na konci frézovacieho tŕňa. Tŕne s týmito kužeľmi sa neľahko vyberajú z pracovného vretena.

Strmý kužeľ iba stredí tŕň v pracovnom vretene. Krútiaci moment sa tu prenáša dvoma kameňmi upevnenými na čele vretena, ktoré zapadajú do vybrania na nákružku frézovacieho tŕňa. Poloha frézy na dlhom tŕni sa zaisť uje voľne navlečenými rozpernými krúžkami na frézovacom tŕni. Okrem rozperných krúžkov je na tŕni vodiace púzdro, ktoré je súčasť ou posuvného podperného ložiska umiestneného na výsuvnom ramene vodorovnej frézky. Púzdro je ustavené v polohe, kde bude tŕň ložiskom podoprený. Aby upnutie nástrojov na tŕňoch bolo čo najtuhšie, upínajú sa frézy čo najbližšie k vretenu a výsuvné rameno sa prisunie k fréze tak blízko, ako je to možné. Čelné nástrčné frézy a frézovacie hlavy sa upínajú krátkymi upínacími tŕňmi letmo upnutými do vretena stroja.

Frézy s kužeľovou stopkou sa upínajú redukčnými púzdrami priamo do upínacieho kužeľa vo vretene frézky. Redukčné púzdro sa použije tiež vtedy, ak sa nezhoduje kužeľ frézovacieho tŕňa s kužeľom vretena. Frézky s valcovou stopkou sa upínajú do vretena frézky pri použití sklúčidla s upínacím púzdrom.

Súčasným záberom niekoľkých zubov vznikajú pri frézovaní veľké rezné sily, takže obrobok musí byť riadne upnutý. Je dôležité aby obrobok nebol pri upínaní deformovaný a aby bola obrábaná aj upínacia plocha čo najbližšie vretenu. Menšie obrobky sa obvykle upínajú do bežných strojných zverákov, otočných a sklopných zverákov, ovládaných ručne, pneumaticky alebo hydraulicky.

### **2 HODNOTENIE PRESNOSTI TVAROVÝCH PLÔCH**

#### **2.1 Základy merania**

Pri kontrole výrobkov sa zisť uje, či zodpovedajú požiadavkom rozmery, tvary a hladkosť plôch pri použití predpísaných meracích postupov.

Druhy kontrol:

Subjektívna kontrola – je založená na zmyslovom vnímaní pri prehliadke výrobku bez použitia pomôcok. Kontroluje sa napríklad hladkosť povrchu hmatom.

Objektívna kontrola - sa vykonáva pomocou meradiel, kalibrov, uholníkov, šablón a mierok. Meraním sa zisť uje skutočná hodnota dĺžkového rozmeru (dĺžka, šírka, priemer) alebo uhlu rovín (napr. stien výrobku). Kontrola rozmeru kalibrom určí, či je rozmer vyhovujúci alebo nevyhovujúci, neurčí však presný rozmer.

Kontrolné prostriedky delíme na tri skupiny:

- a) Pevné meradlá a kalibre- sú založené na hmotnej reprezentácii rozmerov. Meraná veličina je reprezentovaná napr. vzdialenosť ou rysiek na pravítku (meracom pásme), vzdialenosť ou plôch plochej mierky, priemerom kalibru alebo vzdialenosť ou rysiek uhlového meradla.
- b) Meracie prístroje s ukazatelom- (analógovým alebo digitálnym) majú pohyblivé merítko (nonius posuvného meradla), rúčku a stupnicu, alebo napríklad digitálny displej.
- c) Kalibre a mierky- slúžia ku kontrole medzných rozmerov alebo tvaru, napríklad polomeru zaoblenia alebo profilu závitov.

Pomocné príslušenstvo tvoria napríklad držiaky úchylkomerov alebo prizmatické podložky pre fixáciu valcových predmetov.

Pojmy a premenné popisujúce meranie

Aby bolo meranie jednoznačné a vo všetkých prípadoch porovnateľné, je treba dodržať rovnaký postup merania, rovnaké podmienky a výsledky merania je treba rovnakým spôsobom interpretovať, prípadne spracovávať. K popisu postupov merania a spracovávania sa používajú presne definované pojmy.

Príčiny chýb merania: Odchýlka od štandardnej teploty 20°C ovlivňuje dĺžkové rozmery meraných predmetov i meradiel a pri rôznej tepelnej rozť ažnosti materiálu výrobkov (napr. hliníku) a meradla (napr.oceli) spôsobí chybu merania. Už pri malom zahriatí mierky teplom ruky pri uchopení dôjde k jej predĺženiu . Napríklad pri zahriatí o 4K (°C) sa 100mm dlhá oceľová mierka predĺži o 4,6µm. Rozmery meradiel, mierok, kalibrov i výrobkov sa posudzujú pri teplote 20°C, pri ktorej by mali byť v predpísaných toleranciách.

Tlakom meradla na meraný predmet môže dôjsť k elastickej deformácii meraného predmetu, meradla alebo pomocnej fixačnej konštrukcii (napr. stojanu). Elastická deformácia stojanu nemusí spôsobiť chybu, ak je rovnaká pri nastavení meradla podľa základnej mierky i pri meraní. Z dôvodu minimalizácie chýb merania je treba nastaviť meracie zariadenie (pomocou základných mierok) za podmienok zhodných s podmienkami merania. Chyba paralaxy je spôsobená šikmým pohľadom na stupnicu meradla alebo meracieho prístroja.

Druhy chýb merania:

- Systematické chyby merania sú spôsobené konštantnými vplyvmi ako napríklad teplotou, tlakom meradla na meraný predmet, tvarom dotykovej meracej sondy (ak nestačí pre veľký polomer presne kopírovať jemné nerovnosti meraného povrchu) alebo nepresnou stupnicou. Systematické chyby sú predvídateľné, ich závislosť na rušivých vplyvoch je známa a dá sa korigovať .
- Náhodné chyby sa dajú predvídať iba rámcovo s určitou pravdepodobnosť ou. Príčinou môžu byť nepredvídané otrasy a kolísanie meracej sily, kolísanie teploty alebo nečistoty. Náhodné chyby znižujú spoľahlivosť , resp. presnosť merania a ich vplyv sa nedá korigovať .

#### Korekcie a odhady chýb merania:

Systematická chyba sa dá určiť pomocou presného porovnávacieho meracieho prístroja, pomocou merania kalibrov alebo základných mierok a normálov (štandardov). Mikrometer môže byť v celom rozsahu preskúšaný postupným meraním základných mierok. Menovitý rozmer (vyznačený na mierke) je pri kontrole správnou hodnotou x<sub>r</sub>. Systematická chyba merania  $\Delta x$  jednotlivej skutočnej hodnoty je rozdiel medzi zmeranou  $x_n$  a správnou (resp. skutočnou) hodnotou  $x_r (\Delta x = x_n - x_r)$ . Z hodnôt chýb v celom meracom rozsahu sa dá zostrojiť graf, ktorý môže slúžiť ako korekčná krivka. Mikrometer sa testuje pomocou základných mierok s požadovaným krokom (napr. 2,5mm) v celom rozsahu.

Hranice chýb a tolerancie:

- chyba merania ∆x nesmie v celom rozsahu prekročiť povolenú hranicu G.
- pri rozsahu merania 25mm nesmie povolená hranica chyby meradla  $G_{Me}$  prekročiť 3µm.
- v meracej technike sú hranice povolených chýb symetricky okolo menovitej hodnoty, napr. odchýlky rovinnosti meracej dosky.
- kontrola dodržania povolených medzí G pre odchýlky sa vykonáva pomocou základných mierok tolerančnej triedy 1 podľa ČSN EN ISO 3650.

Zmenšenie systematickej chyby môže byť dosiahnuté presným nastavením nuly na stupnici. Nulu nastavujeme základnými mierkami tak, aby odpovedala základnej referenčnej ploche na meraných výrobkoch. Pomocou ďalších opakovaných meraní s málo odlišnými výsledkami sa dajú vylúčiť (použitím strednej hodnoty x) chyby spôsobené napríklad kolísaním teploty alebo meracej sily.

Náhodné chyby spôsobujú rozptyl nameraných hodnôt. Medze náhodného rozptylu stanovujeme štatisticky z veľkého počtu meraní opakovaných za rovnakých podmienok.

Zásady vykonávania meraní za rovnakých podmienok:

- meria sa opakovane rovnaká veličina, napr. priemer, a to opakovane na rovnakom výrobku.
- behom opakovaných meraní sa nesmie meniť merací postup, smer nábehu k meranej hodnote, obsluha meracieho systému a okolité podmienky.
- ak chceme vylúčiť napríklad rôzne odchýlky od kruhového rozmeru rôznych častí hriadeľa, musíme meranie opakovať na rovnakom priereze hriadeľa.

Malý rozptyl výsledkov merania svedčí o dokonalom postupe (metodike) merania. Systematické chyby ( a tým aj korekcie) sa stanovujú referenčným meraním. Rozptyl spôsobený náhodnými chybami odhadujeme vyhodnotením mnohých opakovaných meraní.

### **3 3D MERACIE PRÍSTROJE**

Vývoj 3D meracích prístrojov začal v 50-tych rokov minulého storočia. Ich účelom je komplexné meranie súčasti, rozmery, tvar, vzájomná poloha geometrických prvkov na súčasti. V poslednej dobre hlavne možnosť metrologického zachytenia obecných tvarových plôch definovaných CAD modelom.

Meracie metódy využívané na 3D meracích prístrojoch

- dotykové meranie
- kontaktné skenovanie
- bezkontaktné meranie (vyhodnocovanie obrazu)
- bezkontaktné skenovanie (laser)

Dôležité časti 3D meracích prístrojov

- a) Pohyblivé časti stroja- slúžia k polohovaniu snímacieho zariadenia voči súčasti. Aerostatické ložiská zaisť ujú hladký pohyb bez trenia
- b) Odmeriavací systém- umožňuje presné polohovanie mechanických častí stroja. Poskytuje spätnú väzbu meraciemu softwaru
- c) Meracia hlava nesie a polohuje meraciu sondu alebo laserovú hlavu
- d) Merací software umožňuje vyhodnotenie nameraných dát

#### **3.1 Dotykové meranie**

Dotyková sonda sníma jednotlivé body na povrchu súčasti. Súčasť je rozložená na súbor základných geometrických prvkov. Každý tvar má určitý počet bodov, ktorými je definovaný v priestore (kružnica 3body, valec 5 bodov). Nasnímanými bodmi je preložený ideálny tvar prvku. Preložený tvar je ideálny, poloha a rozmer prvku sú skutočné. Z rozdielu polôh ideálneho bodu a odpovedajúceho skutočného bodu sa dá určiť úchylka tvaru prvku.

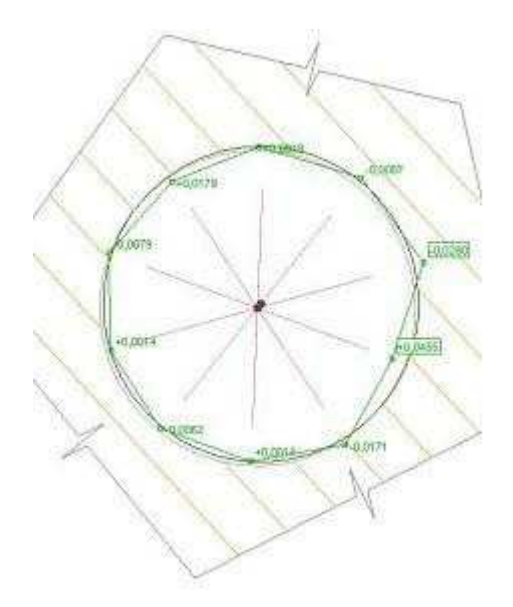

Obr. 10 Rozdiel polohy ideálneho a skutočného bodu

S takto získanými dátami software umožňuje vykonávať :

- konštrukčné operácie: na meraných dielcoch sa vyskytujú prvky, ktoré fyzicky nejdú zmerať (napr. roztečná kružnica). Konštrukcia umožňuje takéto prvky zostrojiť a na základe nameraných dát nasledovne vyhodnotiť .
- hodnotenie vzájomnej polohy útvarov: porovnanie aktuálneho a nominálneho útvaru ( úchylka menovitej polohy prvku, úchylka od menovitého rozmeru, úchylka geometrického tvaru napr. kruhovitosť , rovinnosť). Porovnanie dvoch útvarov medzi sebou (sústredenosť , rovnobežnosť , kolmosť , vzdialenosť , uhol)
- priradenie tolerancií tvaru a polohy
- výpis do meracieho protokolu alebo štatistického softwaru

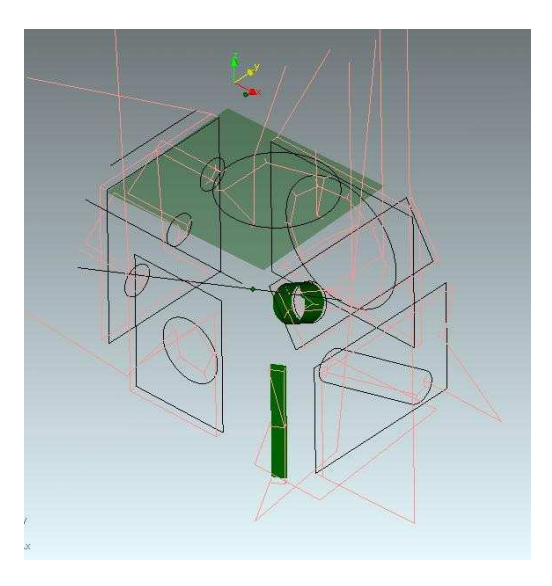

Obr. 11 Práca so softwarom

#### Dotykové meranie a CAD

Využitie CAD modelu rozširuje možnosti dotykového merania. Ideálne pre meranie tvarovo zložitých výrobkov (odliatky, výlisky). Najčastejšie sa vyhodnocuje priestorová vzdialenosť medzi meraným bodom a bodom na modely.

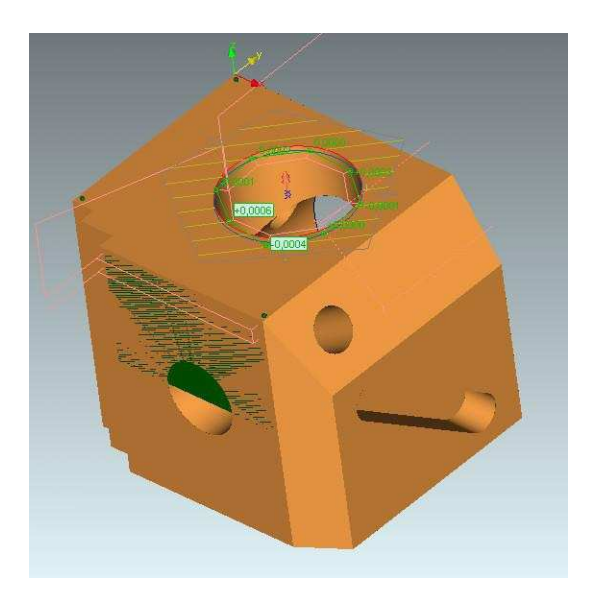

Obr. 12 Porovnanie nameraného tvaru s tvarom na modely

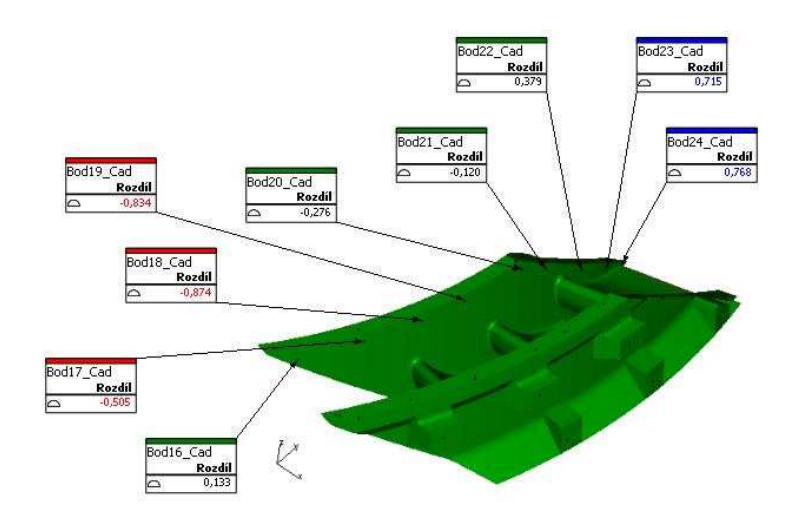

Obr. 13 Rozdiely hodnôt určitých meraných bodov

Príklad meracej hlavy- Indexovatelná CNC hlava

- pre dotykové meranie
- polohovanie sondy- rotácia v 2 osách
- polohy odstupňované po 7,5°
- zakončená dotykovou sondou
- chyba polohovania 0,5µm

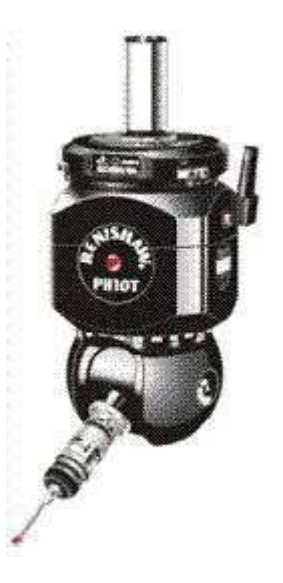

Obr. 14 Indexovatelná CNC hlava

Dotyková spínacia sonda

- elektromechanická sonda
- 3 kontakty po 120°
- vstupný signál logická 0 alebo 1 dôjde k odpočítaniu súradníc
- magneticky uchytený modul, možnosť automatickej výmeny ochrana proti kolízii
- nepresnosť spôsobená výchylkou dotyku

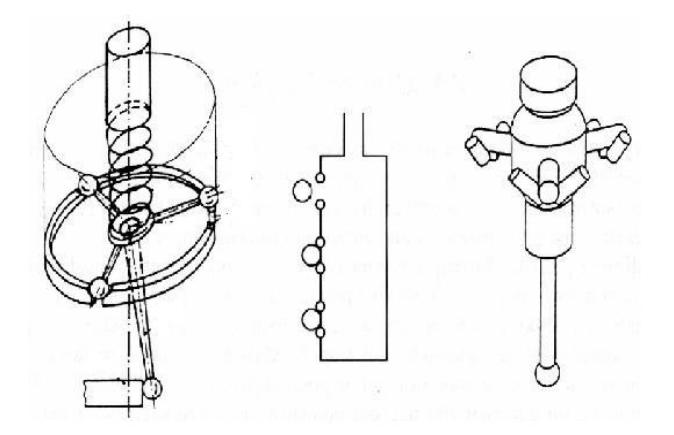

Obr. 15 Dotyková spínacia sonda

Piezoelektrická sonda

- systém dvojitej indikácie bodu
- 1. malá výchylka dotyku zachytená piezokryštálmi odčítanie súradníc bodu
- 2. nasleduje väčšia výchylka, ktorú zachytí elektromechanický systém, dôjde k potvrdeniu súradníc a zastaveniu stroja.

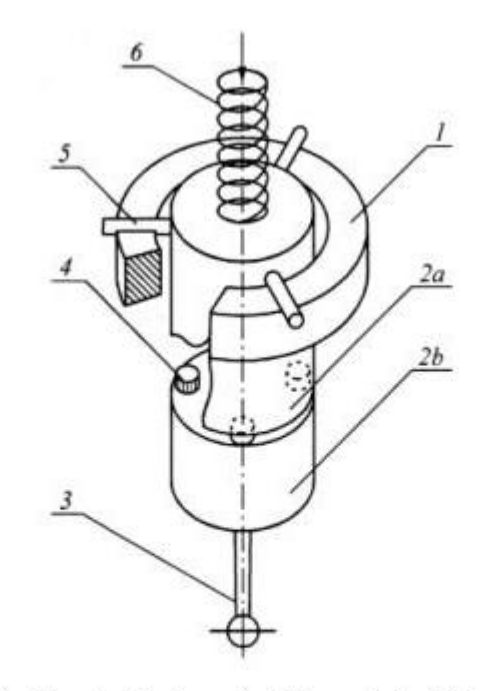

1-telo sondy, 2-pohyblivý modul, 3-meriaci dotyk, 4- tri piezoelektrické senzory rozmiestnené po 120,5°, 5-ramená tvoriace konakty, 6-prítlačná pružina

Obr. 16 Piezoelektrická sonda

#### **3.2 Skenovanie kontaktnou sondou**

Hlavné dôvody : je potreba poznať priebeh celého tvaru, neposudzovať ho len z niekoľkých bodov. Popis jednotlivých kriviek a plôch. Export do CAD softwaru.

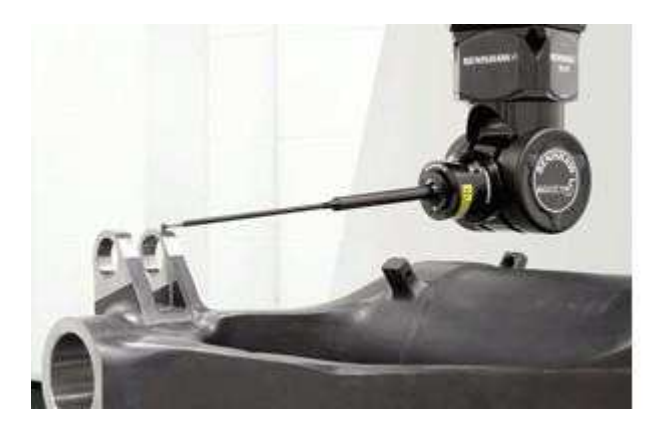

Obr. 17 Skenovanie kontaktnou sondou

Sonda behom merania nepreruší kontakt s povrchom. Výchylka dotyku je pohybom stroja udržovaná v medziach rozsahu sondy. Naskenované dáta musia byť filtrované od vplyvu drsnosti povrchu. Skenujú sa jednotlivé krivky a plochy, rýchlosť je obmedzená dynamickými účinkami pohybujúceho sa stroja.(3 osy- maximálne 80mm/s, 5 os – maximálne 500mm/s) Využíva sa napríklad pri turbínových lopatkách, listoch leteckých vrtulí, profiloch krídel, valcoch motorov.

Skenovanie 5 CNC os

- spojité odmeriavané natočenia hlavy kratší čas nastavenia oproti klasickej hlave
- nerobí sa kalibrácia jednotlivých polôh
- minimalizácia dynamických chýb uprednostnením pohybu ľahkej hlavy pred pohybom ť ažkého stroja

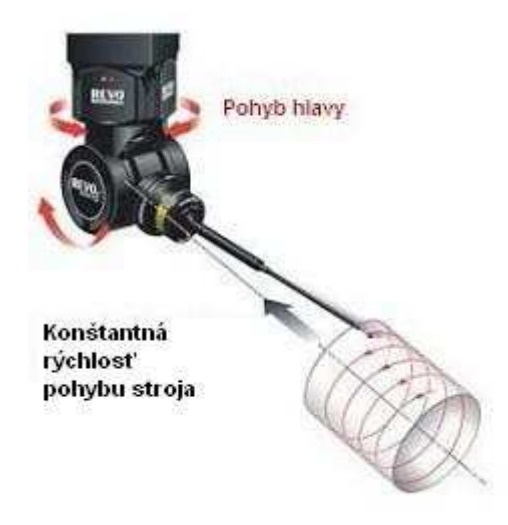

#### Obr. 18 Skenovanie 5 CNC os

CNC skenovacia hlava:

- pre 5-osé skenovanie povrchu
- polohovanie sondy rotácia v 2 osách
- spojitá zmena polohy
- bezkartáčové motory
- výchylka dotyku sondy meraná laserom
- rýchlosť skenovania až 500 mm/s

#### **3.3 Skenovanie laserom**

Hlavné využitie:

- komplexné porovnanie dielu s jeho CAD modelom
- získanie úplného CAD modelu zo súčasti neznámeho tvaru
- meranie súčastí, ktoré neznesú dotykové sondy

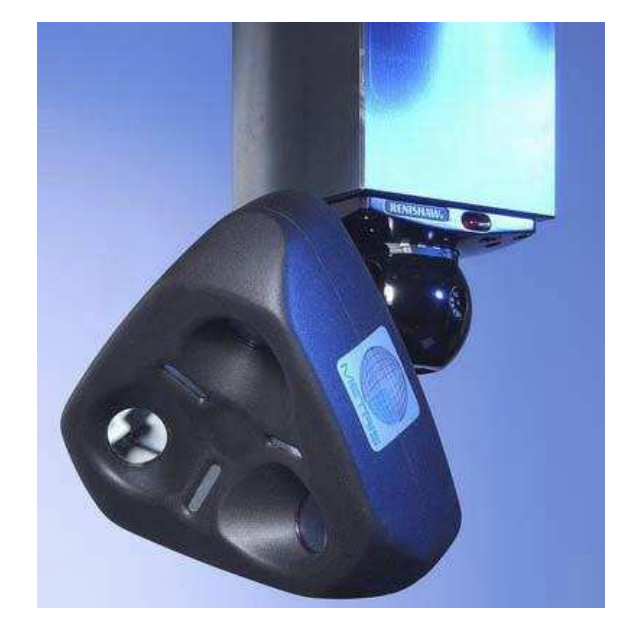

Obr. 19 Laserová hlava

Kmitajúci laserový lúč tvorí skenovaciu rovinu- svetelný rez. Rýchlosť skenovania je až 75000 bodov/s. Lúč je citlivý na lesklé povrchy.

Porovnanie mraku bodov s CAD modelom

- vyrovnanie mraku a modelu
- porovnanie pomocou farebnej mapy
- detekcia geometrických útvarov

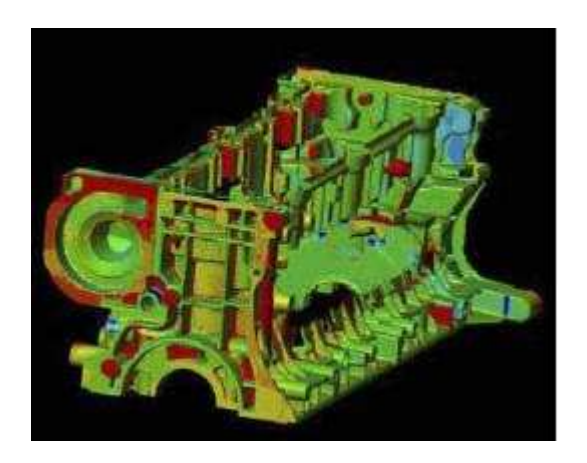

Obr. 20 Porovnanie skenovaného a pôvodného modelu

Reverzné inžinierstvo – skenovanie neznámeho tvaru a nasledovná tvorba úplného CAD modelu.

#### Postup:

- získanie mraku bodov
- filtrácia, trojuholníková sieť
- rozdelenie siete na jednotlivé časti podľa skutočných hrán
- automatické preloženie vzniknutých častí NURBS plochami
- manuálne úpravy detailov
- hotový CAD model

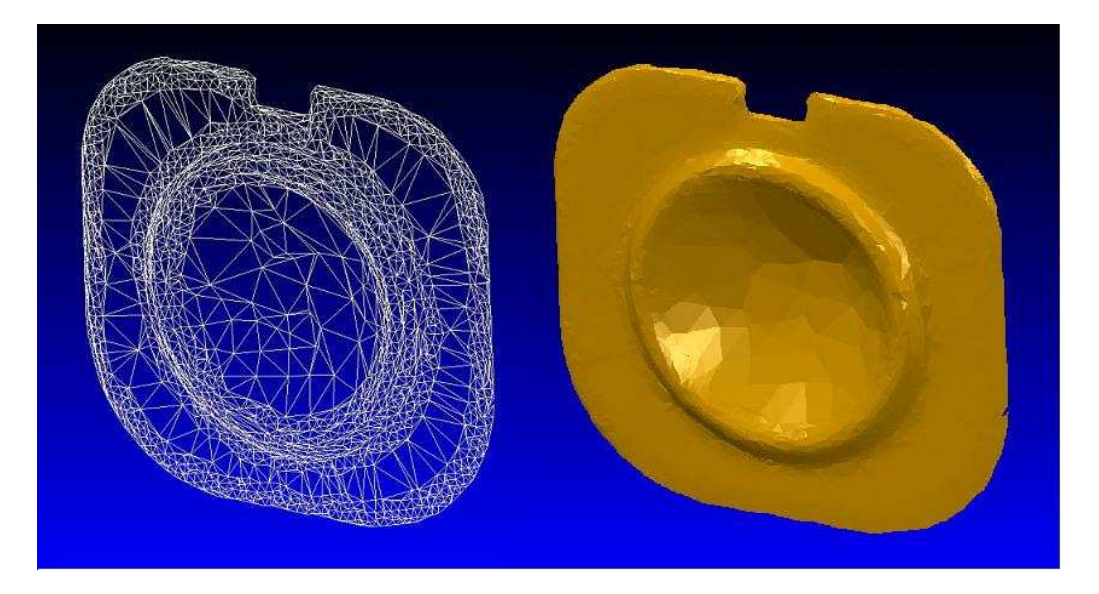

 Obr. 21 Trojuholníková sieť filtrovaná za účelom následných pevnostných výpočtov

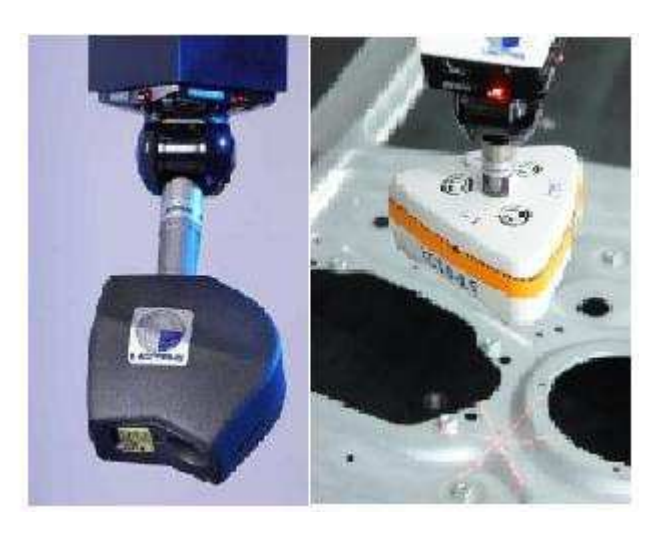

Obr. 22 Laserové hlavy pre CNC stroje skenujúce v jednej a troch rovinách

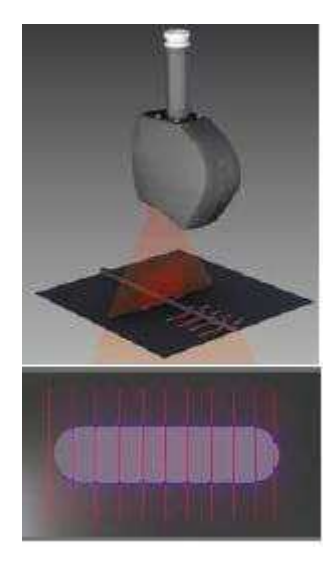

Obr. 23 Skenovanie v jednej rovine

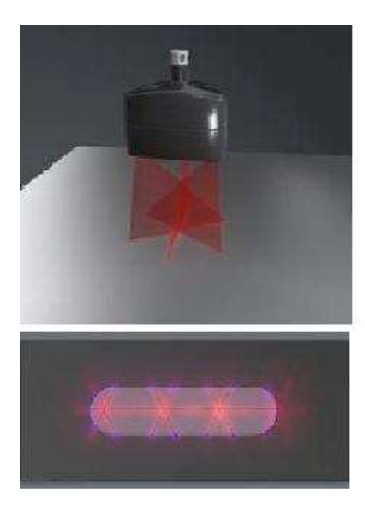

Obr. 24 Skenovanie v troch rovinách

#### **Zhrnutie teoretickej časti**

V teoretickej časti práce som sa zameral na oblasť číslicovo riadených strojov CNC. Problematiku programovania riadiacich programov, ustavovanie obrobkov a na ich následné hodnotenie presnosti výroby, pomocou 3D meracích prístrojov. Stručne som vyobrazil prehľad používaných 3D meracích strojov a prácu s nimi.

## **II. PRAKTICKÁ ČASŤ**

### **4 PRAKTICKÁ ČASŤ**

V praktickej časti práce som porovnával 2 rôzne metódy digitalizovania tvaru súčastí. Prvá metóda bola dotyková pomocou dotykovej sondy na CNC stroji. Druhá bezdotyková na laserovom meracom prístroji. Cieľom práce bolo porovnať tieto metódy z časového hľadiska a z hľadiska náročnosti a následného spracovania nameraných dát.

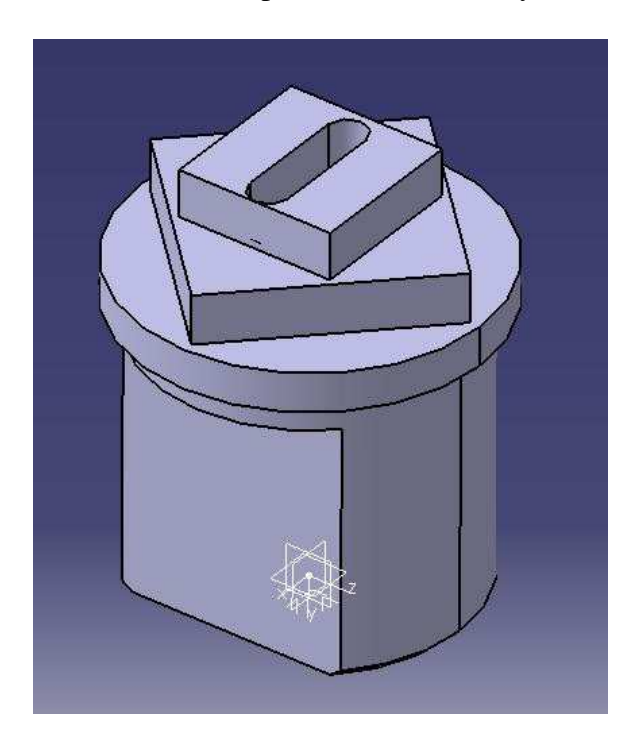

Obr. 25 CAD model súčasti

#### **4.1 Reverzné inžinierstvo**

Reverzné inžinierstvo (Reverse Engineering) zahrňuje procesy pri ktorých dochádza k vytvoreniu technickej dokumentácie z už vytvoreného fyzického objektu. Postup krokov je otočený, tzn. od hotovej súčasti cez digitalizáciu, spracovanie dát až k modelu v CAD systéme.

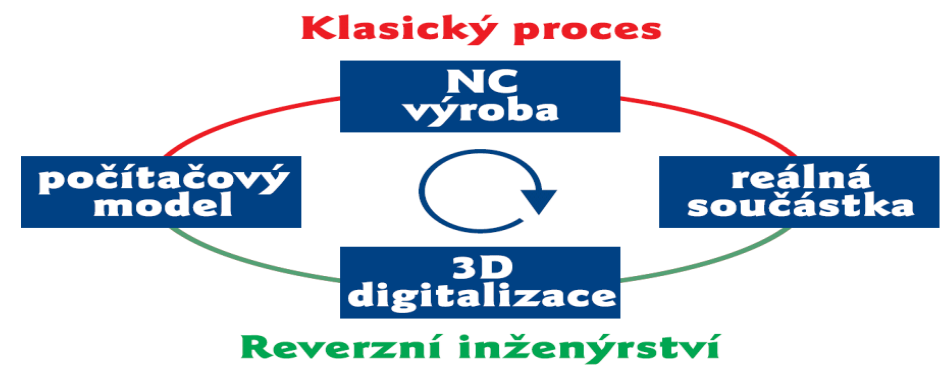

Proces reverzního inženýrství

Obr. 26 Princíp reverzného inžinierstva

Druhy skenovania:

- a) vonkajšie
- b) vnútorné
- c) deštruktívne
- d) nedeštruktívne

Zariadenie pre digitalizáciu je akékoľvek zariadenie schopné zaistiť proces snímania alebo skenovania strojnej súčasti. Nástrojom sú najrôznejšie druhy sond. Obrobok v procese reverzného inžinierstva je akýkoľvek hmotný predmet, ktorého charakteristiky chceme preniesť do PC.

Druhy meracích zariadení:

- a) klasický trojsúradnicový merací stroj- snímanie, kontrola a meranie
- b) špeciálny digitalizačný stroj- len snímanie
- c) robot ako meracie zariadenie- automobilový priemysel
- d) meracia sonda na obrábacom stroji- snímanie, meranie, hľadanie nulových bodov
- e) špeciálne navrhnuté rameno s odmeriavatelnými kĺbmi- menej presné (v reklame)

Vplyvy súčasti na digitalizáciu

- tvarová zložitosť
- prechody medzi tvarmi
- drsnosť povrchu (povrchová nerovnosť), sonda nezmeria skutočnú hodnotu

Využitie reverzného inžinierstva:

- meranie a kontrola tvarovo zložitých výrobkov
- vytvorenie technickej dokumentácie k výrobkom u ktorých neexistuje

#### **4.2 Digitalizovanie dotykovou sondou**

Digitalizovanie dotykovou sondou sa vykonávalo na vertikálnej CNC frézke HWT C-442 od firmy AZK, použitá dotyková sonda bola od toho istého výrobcu.

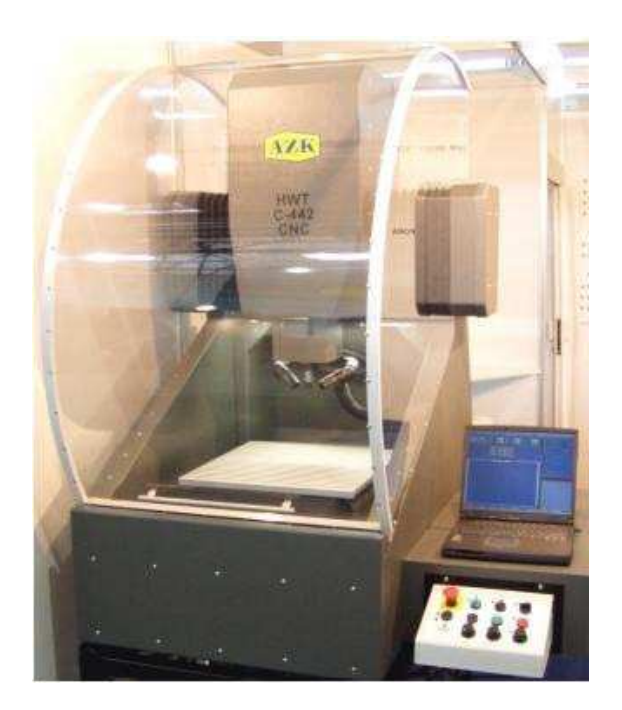

Obr. 27 CNC frézka HWT Obr. 28 Dotyková sonda

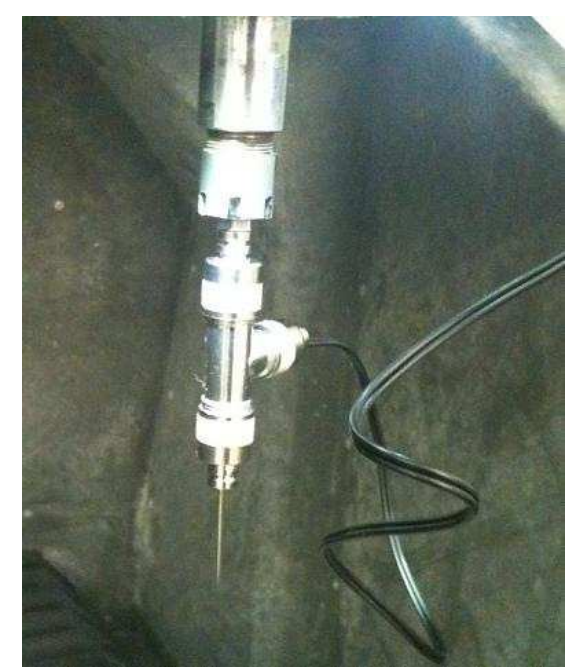

Postup digitalizovania bol nasledovný :

Do zveráka na frézke sa upla súčasť za jej spodnú valcovú plochu. V riadiacom systéme stroja boli na výber 2 možnosti skenovania, pravouhlé a paprskové. Pre náš prípad bolo vybrané pravouhlé. Nastavenie parametrov skenovania je uvedené v Tab. 5. Po nastavení nulového bodu bolo spustené samotné skenovanie.

| Rozmer X [mm]                        | 50     |
|--------------------------------------|--------|
| Rozmer Y [mm]                        | 50     |
| Vzdialenosť bodov od seba A [mm]     |        |
| Zdvihnutie po dotyku [mm]            | 1      |
| Minimálna výška-hodnota Z [mm]       | $-100$ |
| Rýchlosť skenovania [mm/min]         | 300    |
| Rýchlosť zdvíhania po skene [mm/min] | 800    |
| Rýchlosť prejazdu [mm/min]           | 800    |

Tab. 5 Parametre skenovania

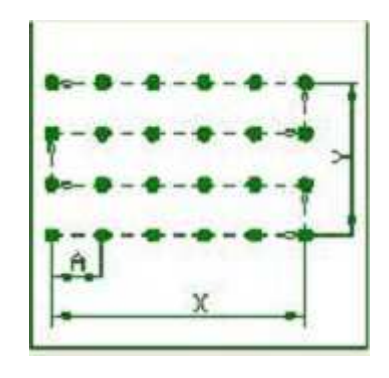

Obr. 29 Schéma dotykových bodov

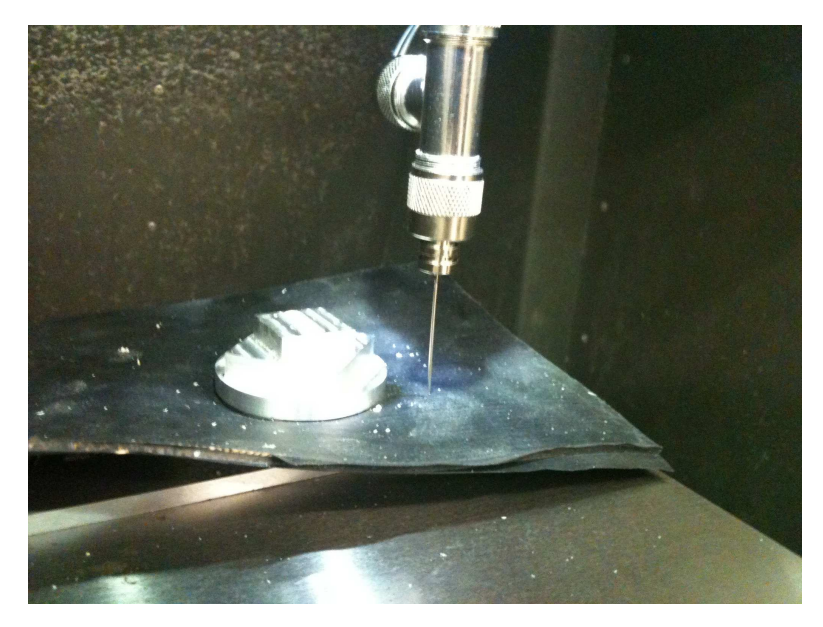

Obr. 30 Dotyková sonda pri snímaní

#### **Namerané výsledky:**

Výstupným formátom je textový súbor, v ktorom sú zapísané súradnice X,Y,Z každého zo snímaných bodov. Tento súbor sa následne importoval do softvéru CATIA V5 v module Shape. Vyobrazený mrak bodov (cloud of points) sa následne prevádza na plochy.

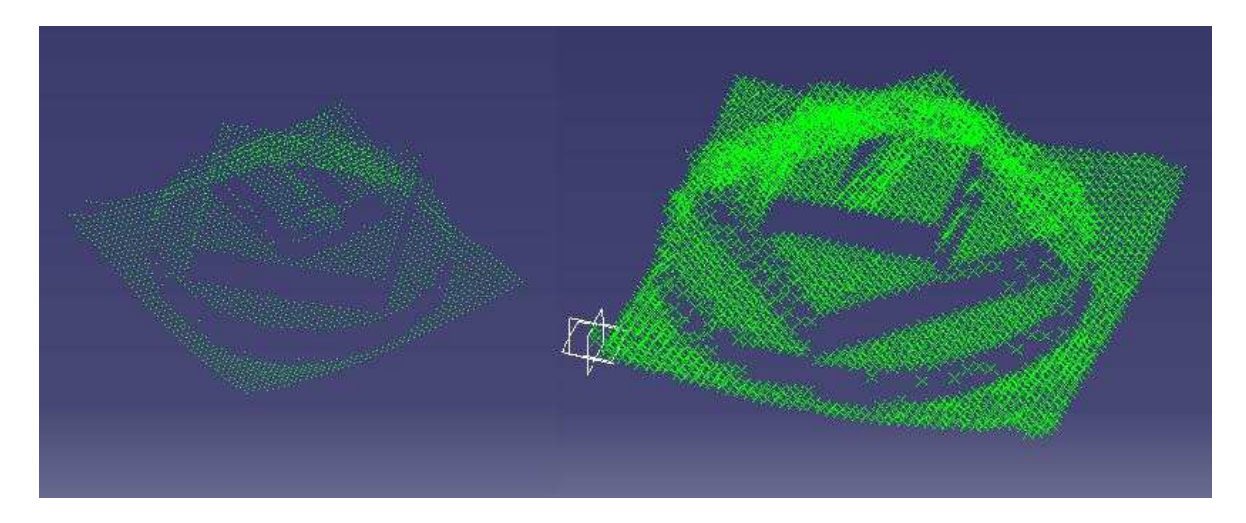

Obr. 31 Mrak bodov importovaný do CATIA V5

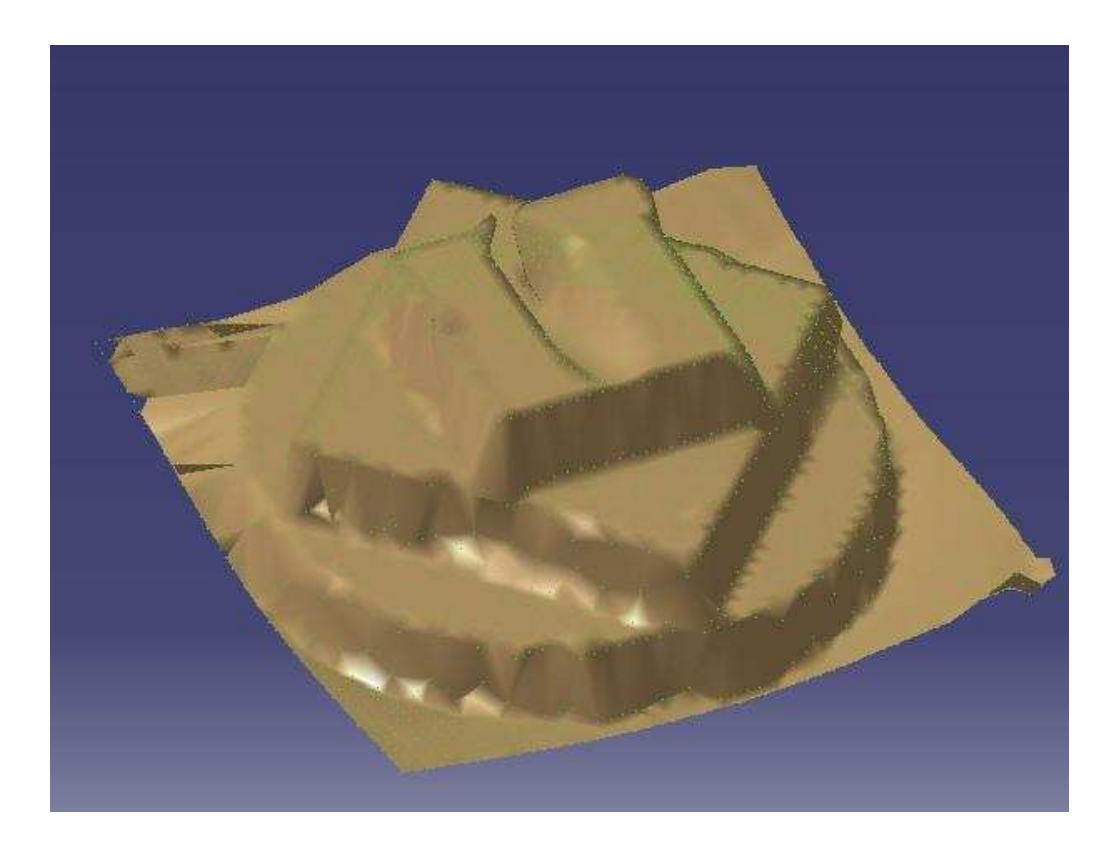

Obr. 32 Mrak bodov preložený plochami

#### **4.3 Digitalizovanie bezdotykovým spôsobom**

Druhá metóda, ktorá bola použitá k zdigitalizovaniu súčasti bola bezdotyková, na prístroji COMAGRAV za pomoci laserovej sondy CONOPROBE a softvéru CopyMate. Tento prístroj slúži na snímanie, kontrolu a meranie súčastí ale aj ako pomoc pri dizajnovaní. Tento spôsob je veľmi rýchly, presný a jednoduchý. Existuje široký sortiment týchto prístrojov, podľa kritérií ako sú veľkosť , cena, rýchlosť a presnosť .

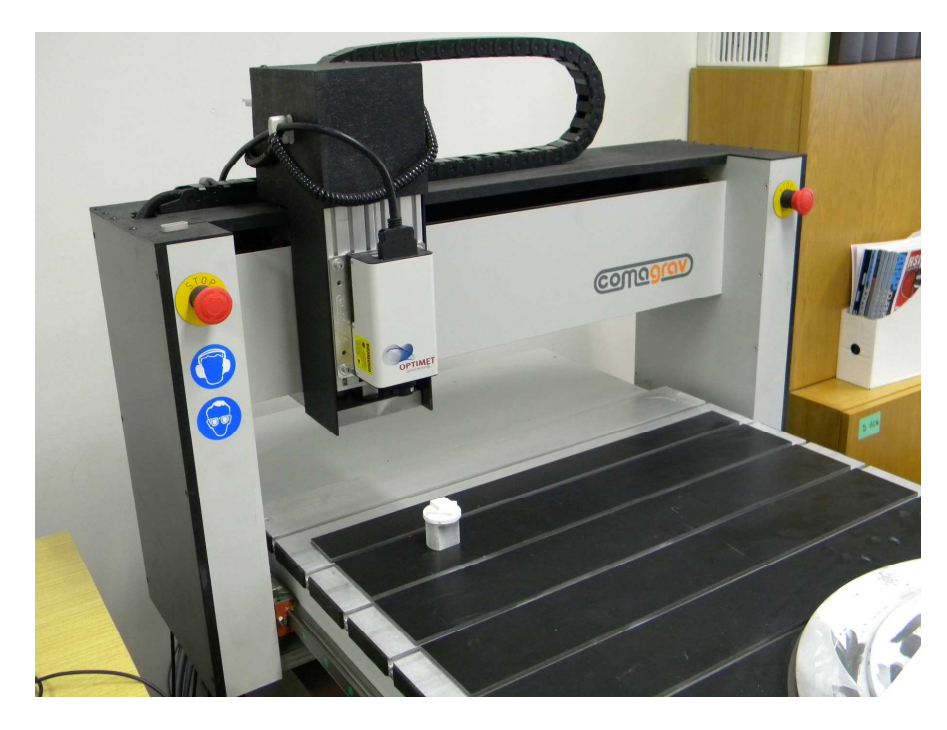

Obr. 33 Zariadenie pre laserové skenovanie

Technické parametre zariadenia:

- pracovný priestor 380x1000x130mm
- minimálny krok 0,12 mm
- šošovka laseru 50, 150 mm
- rýchlosť skenovania 800 p/s

Z dôvodu minimalizovania chybne naskenovaných bodov, bola lesklá súčasť (vyrobená z duralu) nastriekaná vývojkou výrobcu Diffu-Therm, ktorá sa používa pri nedeštruktívnych skúškach farebnými penetračnými prostriedkami. V tomto prípade bol prostriedok použitý pre zmatnenie povrchu skenovanej súčasti.

Po pripravení a ustavení súčasti sa nastavili parametre skenovania, rozsah v rovine XY a presnosť 0,12mm.

#### **Namerané výsledky:**

Výstupným formátom zo skeneru okrem iných je aj súbor .STL ktorý je možné rovno importovať do CAD/CAM systému, v tomto prípade softvér CATIA V5.

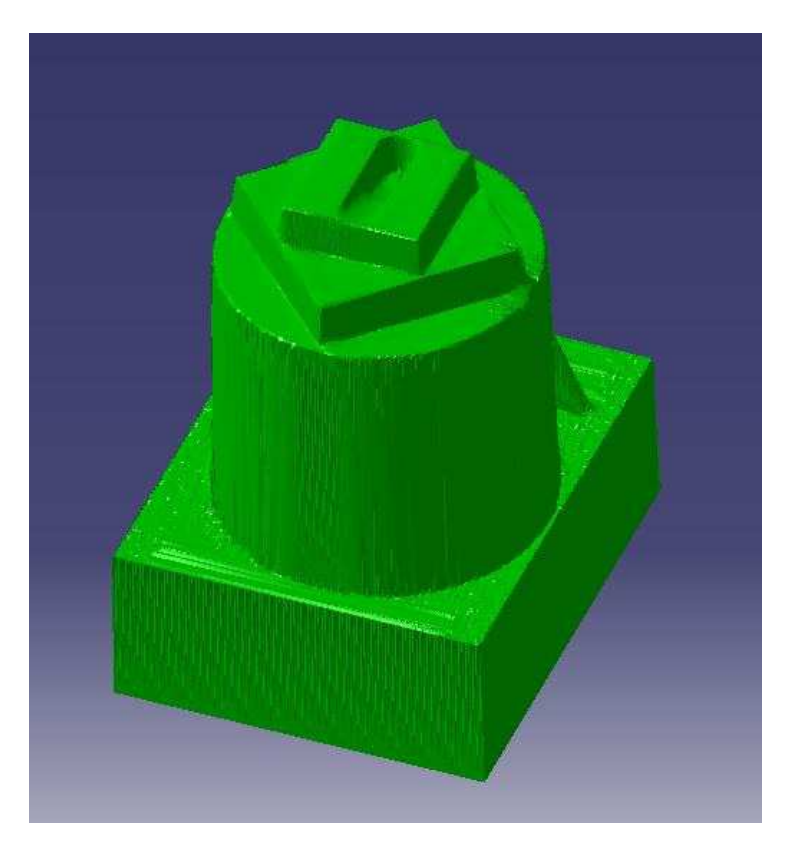

Obr. 34 Zdigitalizovaný tvar súčasti v CATIA V5

#### **4.4 Porovnanie použitých metód**

Z časového hľadiska je jednoznačne výhodnejšia metóda bezdotyková, pretože dotyková sonda jednotlivo (krokovo) meria súradnice každého bodu postupne a po zaznamenaní dotyku a zapísaní súradníc sa musí vrátiť o požadovanú vzdialenosť v ose Z a presunúť sa o vzdialenosť A k ďalšiemu bodu. To znamená, že čím je rozmer A menší (väčšia presnosť) tým sa predlžuje čas digitalizácie. Keďže u bezdotykového skenovania sa tvar zaznamenáva kontinuálne a laserová sonda dokáže zaznamenať až 1000 b/s. Čas digitalizovania u bezdotykovej metódy bol bez mála 5 min. a u dotykovej sondy 64 min. čo je značný rozdiel. Ďalšie hľadisko, z ktorého boli tieto 2 metódy porovnávané bola náročnosť následného spracovania nameraných dát. Aj z tohto pohľadu je výhodnejšia bezdotyková metóda, pretože výstupným formátom z nej je CAD model vo formáte .STL. U dotykovej metódy sa získaný mrak bodov musí ešte preložiť elementami za použitia rôznych funkcií z ktorých sa následne vytvoria plochy.

Oblasť ou blízkou Reverznému inžinierstvu je Quality Control, ktorá sa zaoberá kontrolou rozmerov reálneho výrobku. K tomu účelu slúžia iné špecializované softwari, ktoré pracujú priamo s výstupnými dátami 3D skeneru (mrakom bodov). Pri porovnávaní majú načítaný teoretický 3D model (vytvorený v CAD) na ktorý priložia model tvorený naskenovanými priestorovými bodmi. Tieto softwari dokážu vyhodnotiť rozmerové alebo geometrické tolerancie, predpísané na teoretickom modely. Rozdiely sa zobrazia graficky na monitore pomocou farebnej palety. V automatizovanej výrobe sa dá určiť , či je daná súčiastka chybná a má sa zo série odstrániť .

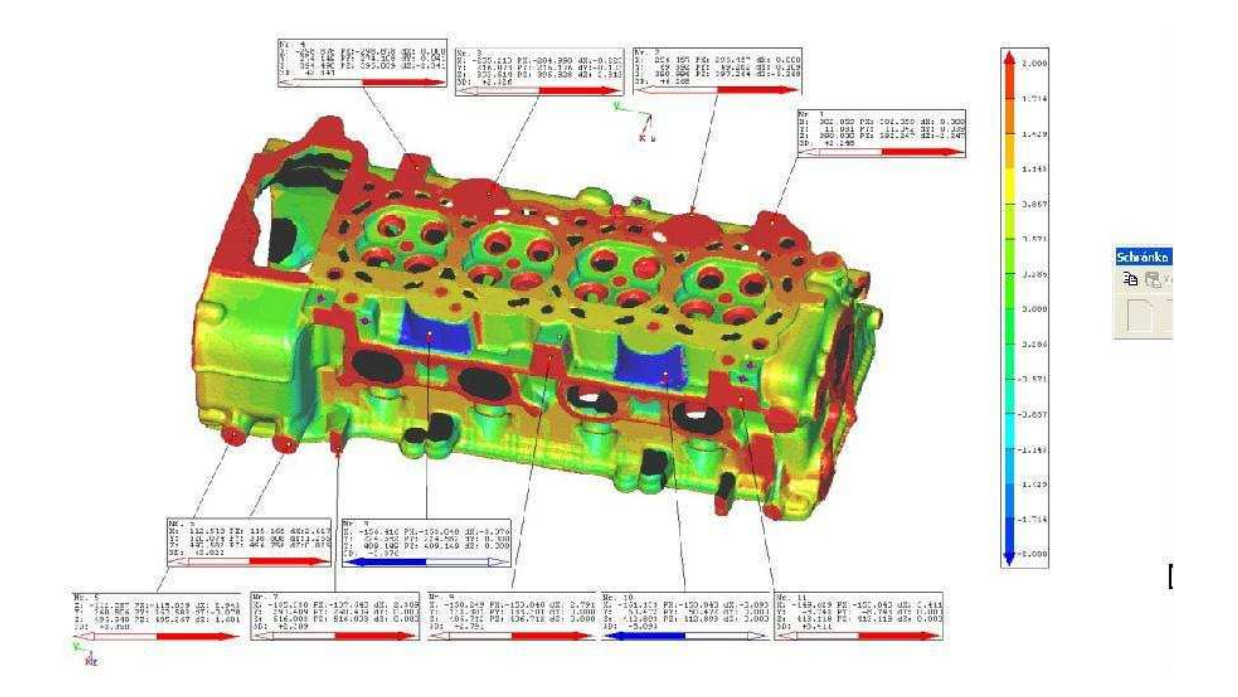

Obr. 35 Príklad porovnania CAD modelu s nameranými hodnotami

### **ZÁVER**

V tejto bakalárskej práci som sa presvedčil o rýchlom vývoji výpočtovej techniky za niekoľko posledných desaťročí. Tento vývoj samozrejme ovplyvňuje celú radu oborov vrátane NC obrábania. Programy pre vytváranie 3D aplikácií (CAD) umožňujú veľmi rýchlo a efektívne navrhovať súčasti aj celé zostavy. Takto vytvorené 3D modely je možné potom v CAM programoch použiť pre vytvorenie riadiaceho programu pre CNC stroje. Tým odpadáva časovo náročné ručné programovanie. Značným vývojom za posledné roky prešla aj oblasť reverzného inžinierstva. Dôvodov prečo využívať reverzné inžinierstvo je hneď niekoľko. Základným kritériom je absencia 3D digitálneho modelu keď sú k dispozícii iba výkresy, 2D CAD model alebo reálna súčiastka. Táto oblasť nájde uplatnenie napríklad v prípade, že je potreba previesť do 3D prostredia CAD súčiastku, ktorá bola už predtým navrhnutá v podobe 2D výkresu, jej výroba je stále aktuálna ale je potreba ju buď modifikovať alebo prejsť na výrobu CAD/CAM. Ďalej sa táto súčiastka môže nechať analyzovať špeciálnymi softvérmi pre pevnostnú analýzu, ktoré ešte v čase návrhu neboli k dispozícii a overiť tak správnosť výpočtu a predpokladov konštruktéra. Možnosti reverzného inžinierstva sa dajú využiť taktiež pri oprave napríklad starého poľnohospodárskeho stroja či automobilového veterána kedy sa u takýchto zariadení nedochovali technické podklady. Veľký význam má taktiež v modernom automobilovom priemysle, kde sa využíva pri kontrole dizajnového návrhu karosérie. U kontroly dizajnu sa jedná o porovnávanie zložitých priestorových kriviek čo by nebolo možné bez použitia modernej technológie reverzného inžinierstva. Veľmi zaujímavé využitie je tiež vo filmovom priemysle a v reklame kde sa používa k vytvoreniu trikových záberov, ktoré by sa inak vytvoriť nedali alebo by to bolo veľmi obtiažne.

Ako je zrejmé, využitie reverzného inžinierstva je dosť rozsiahle. Je to veľmi zaujímavá a perspektívna oblasť . V práci som sa zameral na jej časť ktorou bolo digitalizovanie tvaru. Z porovnávaných dvoch spôsobov digitalizácie je z časového hľadiska ako aj z hľadiska kvality výhodnejšia metóda bezkontaktného laserového skenovania.

### **SEZNAM POUŽITÉ LITERATURY**

- [1] KOCMAN, Karel. Speciální technologie obrábění. Brno: CERM, 2004. 227 s. ISBN 80-214-25628.
- [2] NESLUŠAN, M. Experimentálne metódy v trieskovom obrábaní. Žilina : EDIS, 2007. 349 s.
- [3] LUKOVICS, I. Konstrukční materiály a technologie. Brno : VUT, 1992. 273 s.
- [4] http://demona.cz
- [5] Možnoti digitalizace na vertikálním frézovacím centru. Mm průmyslové spektrum [online]. 2005, 10, [cit. 2010-05-10]. Dostupný z WWW: <http://www.mmspektrum.com/clanek/moznostidigitalizace-na-vertikalnim-frezovacim-centru>.
- [6] Www.t-support.cz [online]. 2002 [cit. 2010-05-08]. Měření na obráběcích strojích. Dostupné z WWW: <http://www.t-support.cz/t-support/?rubrika=57>.
- [7] http://graphitech.net
- [8] http://comagrav.com
- [8] http://optimet.com
- [9] http://renishaw.co.uk
- [10] http://metris.com
- [11] http://robo.hyperlink.cz

### **ZOZNAM POUŽITÝCH SYMBOLOV A SKRATIEK**

- CNC computer numerical control
- NC numerical control
- CAD computer aided design
- CW- clockwise- otáčanie doprava (v smere hodinových ručičiek)

### **ZOZNAM OBRÁZKOV**

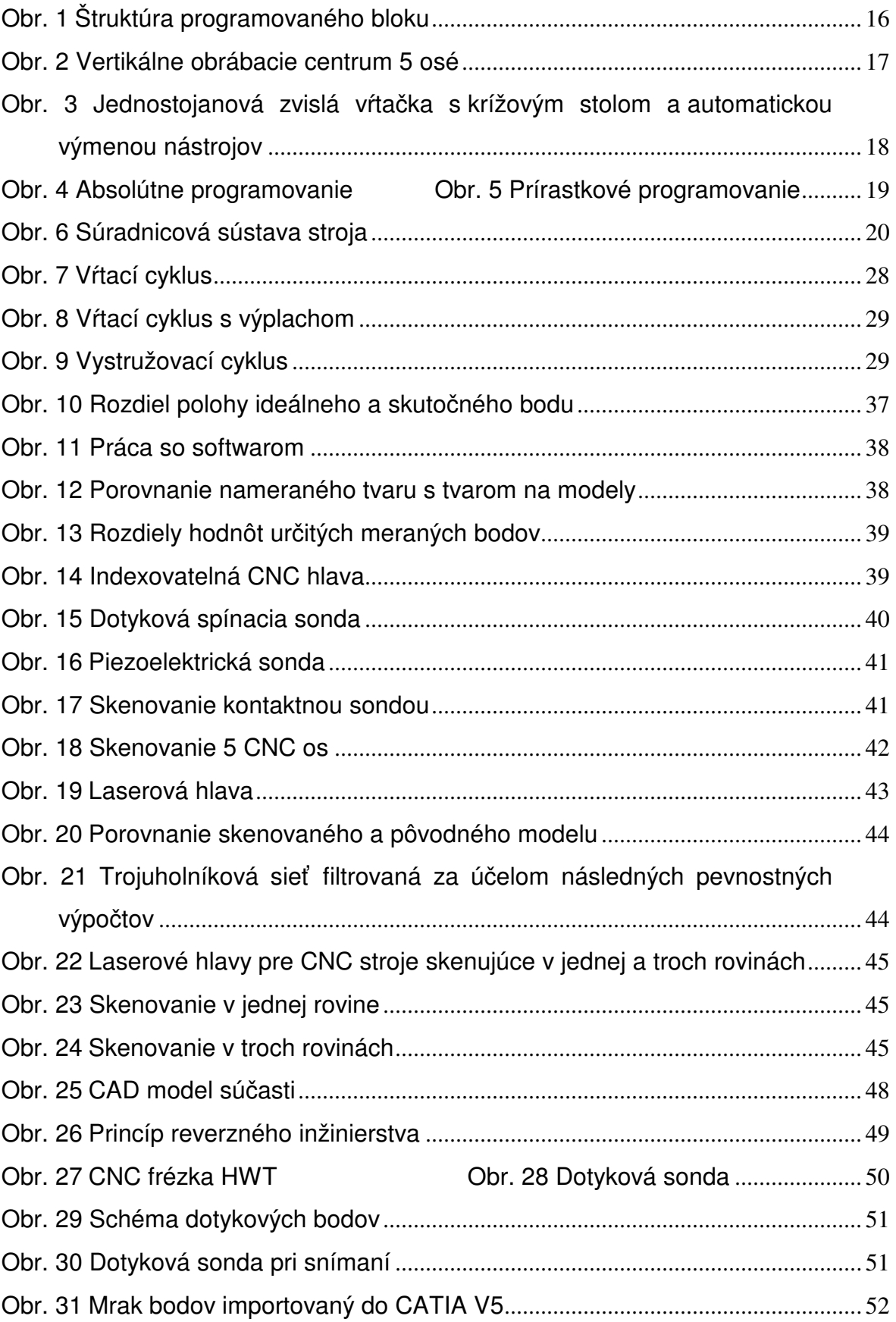

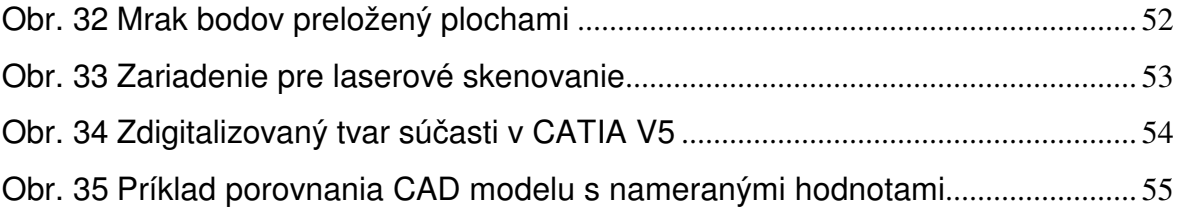

### **ZOZNAM TABULIEK**

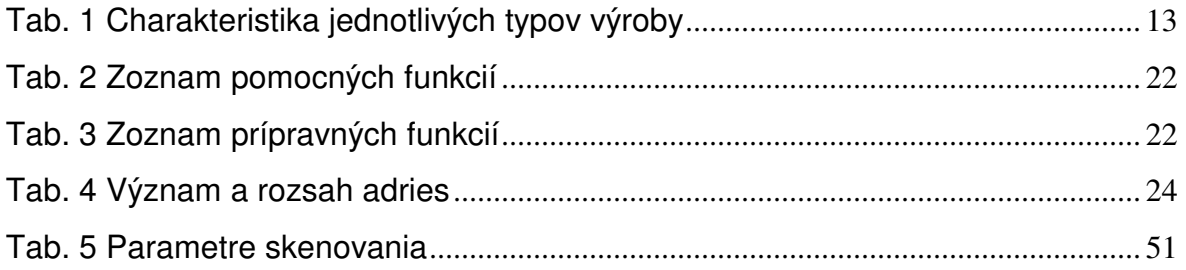

## **ZOZNAM PRÍLOH**